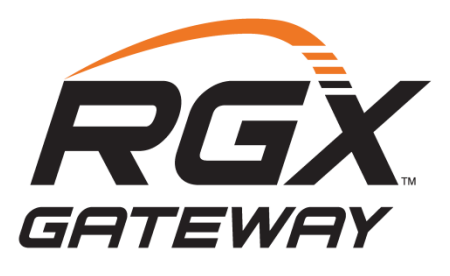

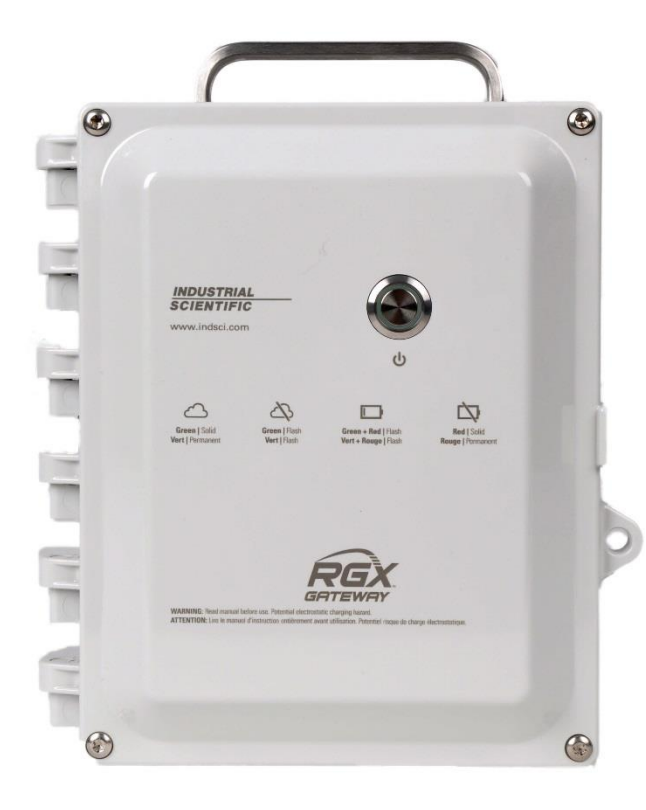

# Manual del producto

*Recurso de configuración, instalación, funcionamiento y tareas de servicio para el personal encargado de seguridad*

Edición: 9 8 de mayo de 2023 Número de pieza: 17158071-3

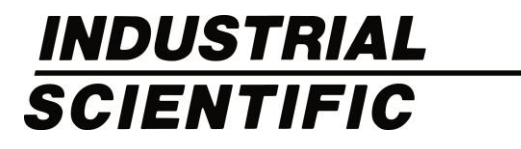

Industrial Scientific Corporation, Pittsburgh, PA USA Industrial Scientific Co., Ltd. Shanghai, China ©2018, 2019, 2020, 2023 Industrial Scientific Corporation Todos los derechos reservados. Publicado en 2023. Revisión 4

www.indsci.com/rgxgateway

### Contenido

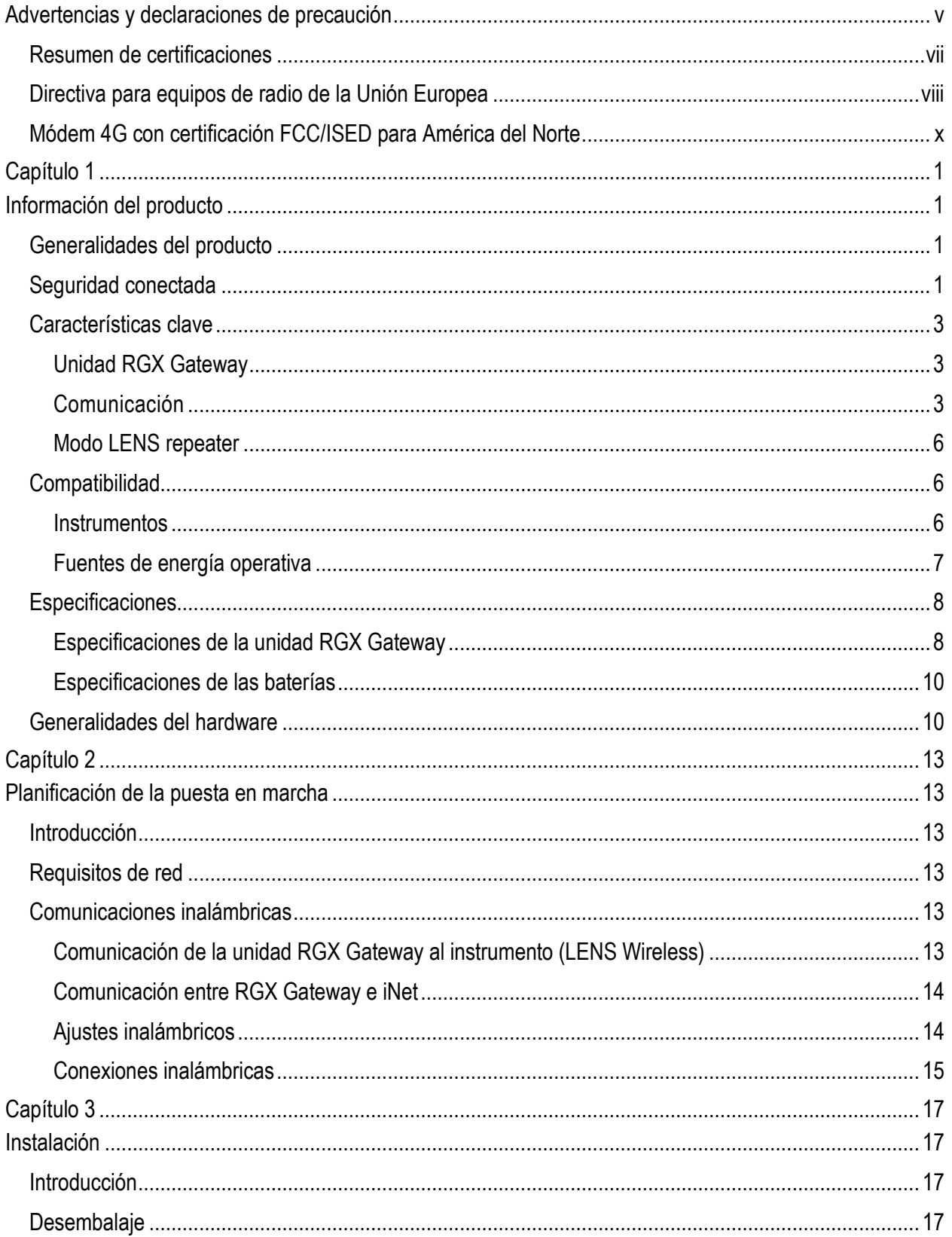

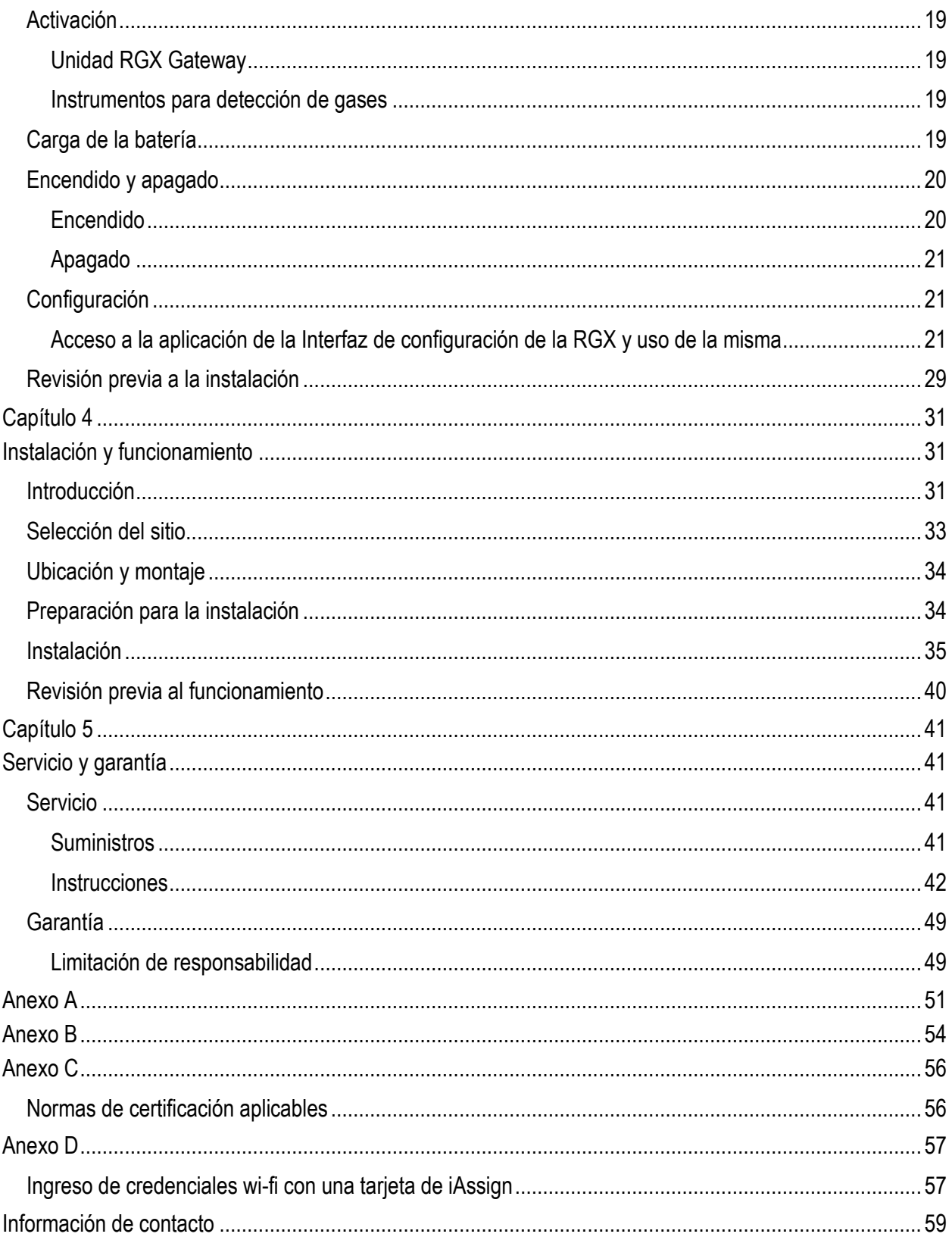

# Cuadros y figuras

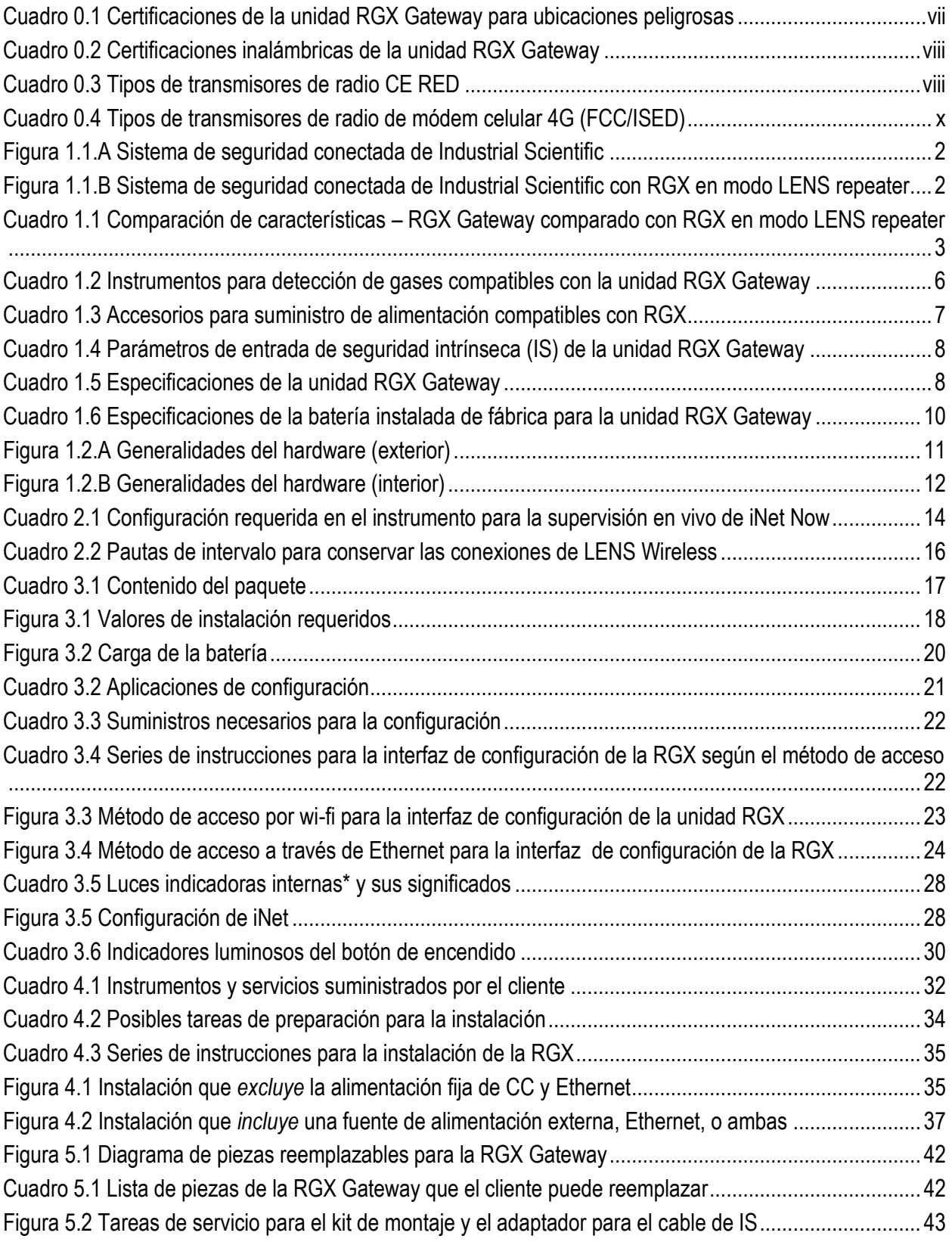

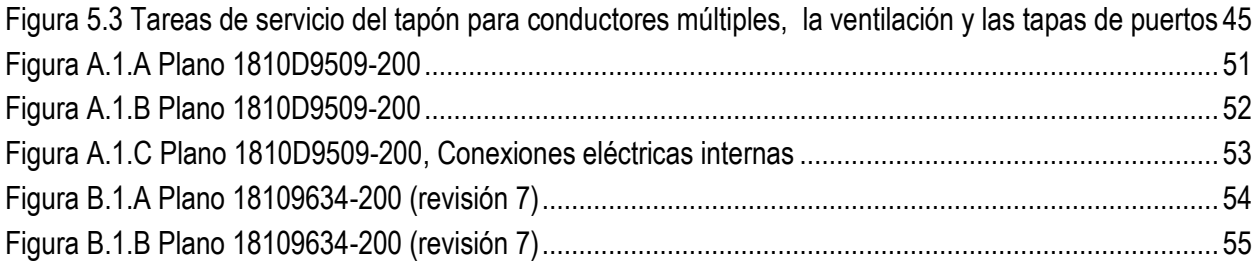

# <span id="page-6-0"></span>Advertencias y declaraciones de precaución

- Л **PRECAUCIÓN:** Peligro de explosión. Por motivos de seguridad, solo el personal cualificado debe usar y efectuar tareas de servicio en este instrumento. Lea y entienda completamente el manual del producto antes de usarlo o efectuar tareas de servicio.
- $\wedge$ **ADVERTENCIA:** Conecte solo una entrada de alimentación; la conexión de múltiples entradas de alimentación no es compatible.
- ЛN. **IMPORTANTE:** Cargue completamente la unidad RGX™ Gateway antes de usarla por primera vez.
- $\wedge$ **IMPORTANTE:** Cargue la batería de la unidad RGX Gateway solamente a un intervalo de temperatura ambiente de 5 a 45 °C (41 a 113 °F).
- ЛN. **IMPORTANTE:** Antes de efectuar tareas de servicio, desconecte toda fuente de alimentación externa de la unidad RGX Gateway.
- ЛN. **ADVERTENCIA:** Peligro de explosión. No abra la unidad ni efectúe tareas de servicio o mantenimiento cuando exista la posibilidad de una atmósfera explosiva.
- $\wedge$ **ADVERTENCIA:** Peligro de explosión. No conecte ni desconecte la unidad cuando exista la posibilidad de una atmósfera explosiva.
- $\wedge$ **ADVERTENCIA:** La unidad RGX Gateway ofrece las siguientes opciones de entrada de alimentación: puerto del cargador de 12 V, puerto de alimentación de IS y bloque de terminales de 9 a 30 VDC. Al conectar alimentación externa, seleccione solo un tipo de entrada de alimentación; *la conexión de múltiples entradas de alimentación no es compatible*.
- $\mathbb{A}$ **PRECAUCIÓN:** La unidad RGX Gateway se puede usar en lugares peligrosos únicamente conforme a la seguridad intrínseca indicada en el plano 1810D9509-200 o 18109634-200.
- ЛN. **ADVERTENCIA** – **PELIGRO DE EXPLOSIÓN**: No desconecte el instrumento excepto que se haya quitado la alimentación o que sepa que la zona está libre de peligros. Peligro potencial de carga electrostática. Limpie solamente con un paño húmedo.
- $\sqrt{N}$ **ADVERTENCIA:** La sustitución de componentes podría deteriorar la seguridad intrínseca, lo que puede causar una condición insegura.
- $\wedge$ **ADVERTENCIA:** Conecte o desconecte la unidad únicamente en una zona libre de peligros.
- $\wedge$ **PRECAUCIÓN:** Solamente un técnico de Industrial Scientific puede reemplazar el paquete de la batería con la pieza ISC n.º 17157552; usar otra batería podría crear un peligro de incendio o de explosión. La batería que se usa en este dispositivo podría ocasionar un riesgo de incendio o de quemaduras químicas si se maneja indebidamente. No la triture, desarme ni incinere.
- $\wedge$ **IMPORTANTE:** Recicle o deseche las baterías conforme a las leyes y normas locales.
- ΛÑ. **IMPORTANTE:** Durante el uso normal, las advertencias y las marcas del instrumento deben ser legibles. Limpie con un paño y detergente que sean suaves.

Λ Este dispositivo cumple con la Sección 15 de las normas de la Federal Communications Commission (Comisión Federal de Comunicaciones, FCC) de Estados Unidos para radiadores intencionales. El funcionamiento está sujeto a las dos condiciones siguientes: (1) este dispositivo no puede causar interferencias dañinas, y (2) este dispositivo debe aceptar cualquier interferencia recibida, incluida la interferencia que pueda causar un funcionamiento indeseado del dispositivo. Los cambios o las modificaciones que no estén expresamente aprobados por el fabricante podrían anular la autoridad del usuario para usar el instrumento.

 $\triangle$ Este instrumento genera e irradia energía de radiofrecuencia durante su funcionamiento normal. Si no se instala de acuerdo con las instrucciones de instalación, podría causar interferencia con otros tipos de comunicaciones de radio. Incluso si el instrumento se instala de acuerdo con estas instrucciones, *podría* producirse interferencia en una instalación específica. Si se determina que este instrumento está causando interferencia con las comunicaciones de radio (al encenderlo y apagarlo), es posible corregir la interferencia al tomar una o más de las siguientes medidas:

- Reoriente o reubique la antena receptora.
- Aumente la separación entre el instrumento y el receptor.
- Conecte el instrumento a una toma de corriente distinta de aquella en la cual está conectado el receptor.
- Consulte al concesionario o a un técnico con experiencia en radio o TV para obtener ayuda.

ЛN. Para cumplir con las recomendaciones de la FCC, el ISED y el Consejo Europeo sobre la limitación de la exposición del público en general a los campos electromagnéticos (1999/519/EC), instale y opere este dispositivo de forma tal que haya una distancia de separación mínima de 20 cm (8 pulgadas) entre la unidad RGX Gateway y cualquier lugar donde haya personal presente durante períodos prolongados.

∕∖∖ Este dispositivo cumple con los estándares RSS exentos de licencia de Industry Canada. El funcionamiento está sujeto a las dos condiciones siguientes: (1) este dispositivo no puede causar interferencia, y (2) este dispositivo debe aceptar cualquier interferencia, incluida la interferencia que pueda causar un funcionamiento indeseado del dispositivo.

 $\mathbb{A}$ Este equipo no puede causar interferencias en sistemas debidamente autorizados ni tiene la prerrogativa de brindar protección ante interferencias dañinas.

ЛN. Industrial Scientific les recomienda a las personas que tengan un marcapasos o un desfibrilador cardioversor implantable (ICD) que mantengan una distancia de separación mínima de 15 cm (6 ") entre el marcapasos o el desfibrilador y los dispositivos con capacidad inalámbrica.

Consulte a su médico o al fabricante de su marcapasos o desfibrilador cardioversor implantable (ICD) para obtener asesoría y recomendaciones adicionales.

 $\wedge$ Se recomienda no colocar este dispositivo con capacidad inalámbrica cerca de ningún circuito de voladura, explosivos y detonadores.

El kit para montaje con imanes opcional de la unidad RGX Gateway y las piezas individuales del kit pueden causar lesiones. Para evitar lesiones, Industrial Scientific hace estas recomendaciones:

- Las personas que tengan un marcapasos o un desfibrilador cardioversor implantable (ICD) deben mantener una distancia de separación mínima de 90 cm (36") entre el marcapasos o el desfibrilador y el imán. Consulte a su médico o al fabricante de su marcapasos o desfibrilador para obtener asesoría y recomendaciones adicionales.
- Los imanes de neodimio tienen una potente fuerza de atracción. Cada imán puede atraer rápidamente cuando está muy cerca de otro imán o de una superficie metálica y producir lesiones. El material del imán es quebradizo y puede agrietarse o desprenderse al golpearse con algo, lo cual puede causar lesiones, y tiene la posibilidad de convertirse en un proyectil. Use guantes y gafas protectoras para evitar una lesión potencialmente grave por pinzamiento, corte o astilla.
- *No* use los montajes con imanes con las unidades que obtengan alimentación de una fuente de alimentación fija de CC.
- Mantenga los imanes alejados de los aparatos electrónicos, las tarjetas de identificación y las tarjetas de crédito que tengan microchips, imanes o campos magnéticos.

Condiciones de uso seguro de ATEX/IECEx/China Ex/CCC

 $\wedge$ 

El instrumento debe instalarse de acuerdo con el número del esquema de instalación del fabricante 1810D9509-200 o 18109634-200.

 $\wedge$ El instrumento puede presentar un peligro de carga electrostática. Si se instala el dispositivo de forma permanente como un instrumento fijo, use solo un paño humedecido con agua para su limpieza y deje secar al aire. Si se usa el dispositivo como instrumento portátil, se debe insertar en la caja de cuero con número de pieza 18109549 como protección contra la posible carga electrostática.

### <span id="page-8-0"></span>Resumen de certificaciones

Al momento de publicar este documento, la unidad RGX Gateway cuenta con las certificaciones que se resumen a continuación. Para determinar las clasificaciones de zonas peligrosas para las que se ha certificado una unidad, consulte su etiqueta o el pedido del instrumento.

La unidad RGX Gateway es adecuada para usar en ubicaciones libres de peligros O BIEN en las siguientes zonas clasificadas (ubicaciones peligrosas) ÚNICAMENTE.

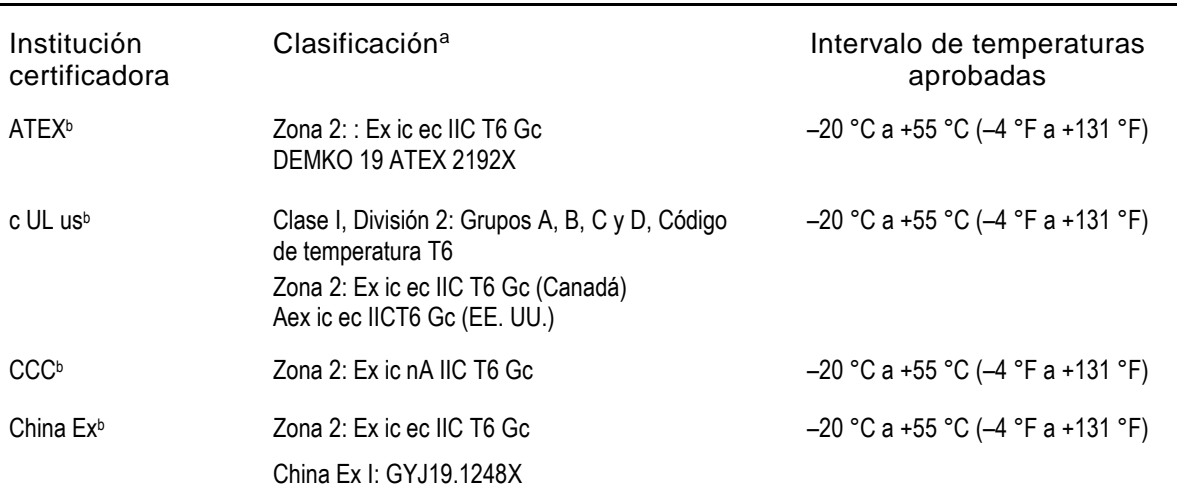

<span id="page-8-1"></span>Cuadro 0.1 Certificaciones de la unidad RGX Gateway para ubicaciones peligrosas

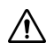

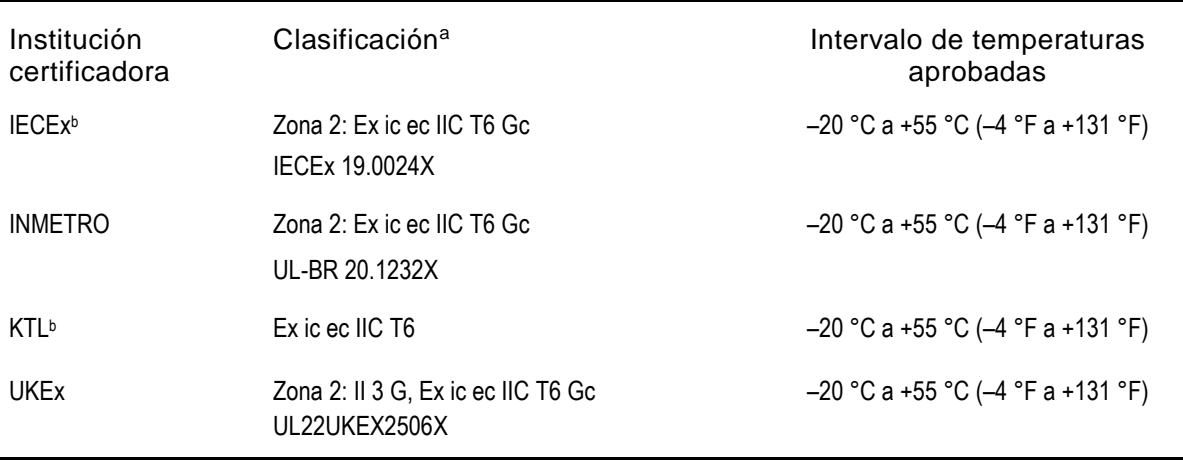

Cuadro 0.1 Certificaciones de la unidad RGX Gateway para ubicaciones peligrosas

<sup>a</sup>Para determinar las zonas clasificadas como peligrosas para las que se ha certificado una unidad, consulte su etiqueta.

<sup>b</sup>Consulte el Anexo C para obtener una lista de [Normas de certificación aplicables](#page-67-1).

Además de los usos inalámbricos certificados que se resumen a continuación, consulte el sitio web de Industrial Scientific para obtener la información más reciente sobre las [certificaciones](http://www.indsci.com/wireless-certifications/) de productos inalámbricos [alrededor del mundo.](http://www.indsci.com/wireless-certifications/)

<span id="page-9-1"></span>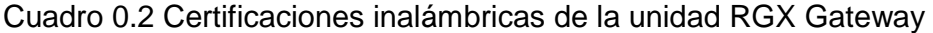

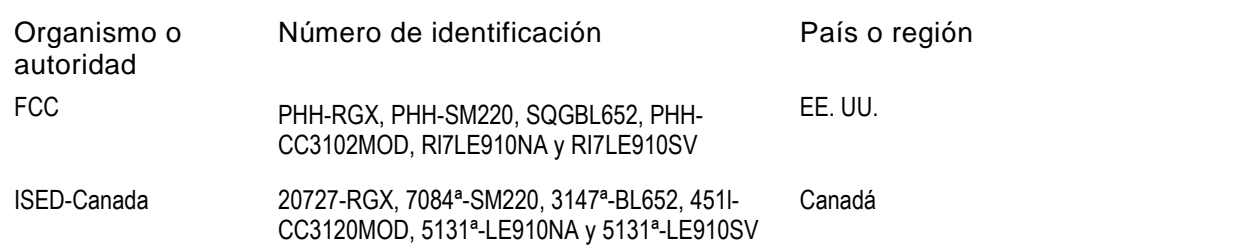

### <span id="page-9-0"></span>Directiva para equipos de radio de la Unión Europea

La unidad RGX Gateway fue evaluada y cumple con los requisitos de la European Union Radio Equipment Directive (Directiva para equipos de radio de la Unión Europea, CE RED). Para determinar si su unidad cumple con los requisitos CE, consulte la etiqueta de la unidad. Puede utilizar los siguientes tipos de transmisores de radio:

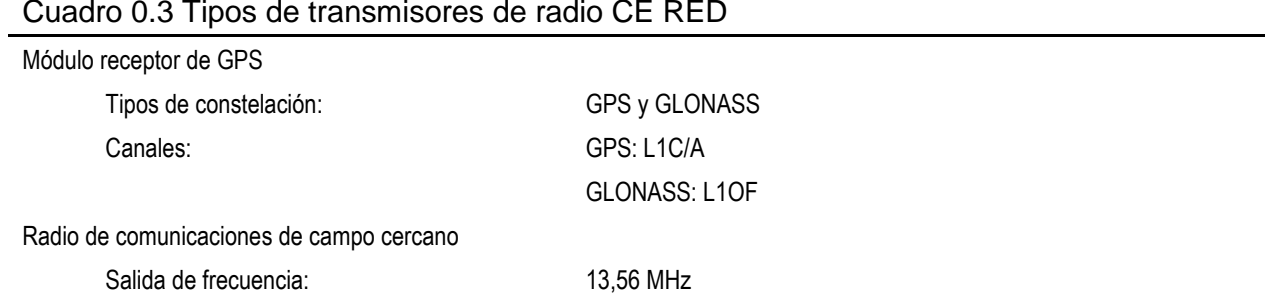

<span id="page-9-2"></span>Cuadro 0.3 Tipos de transmisores de radio CE RED

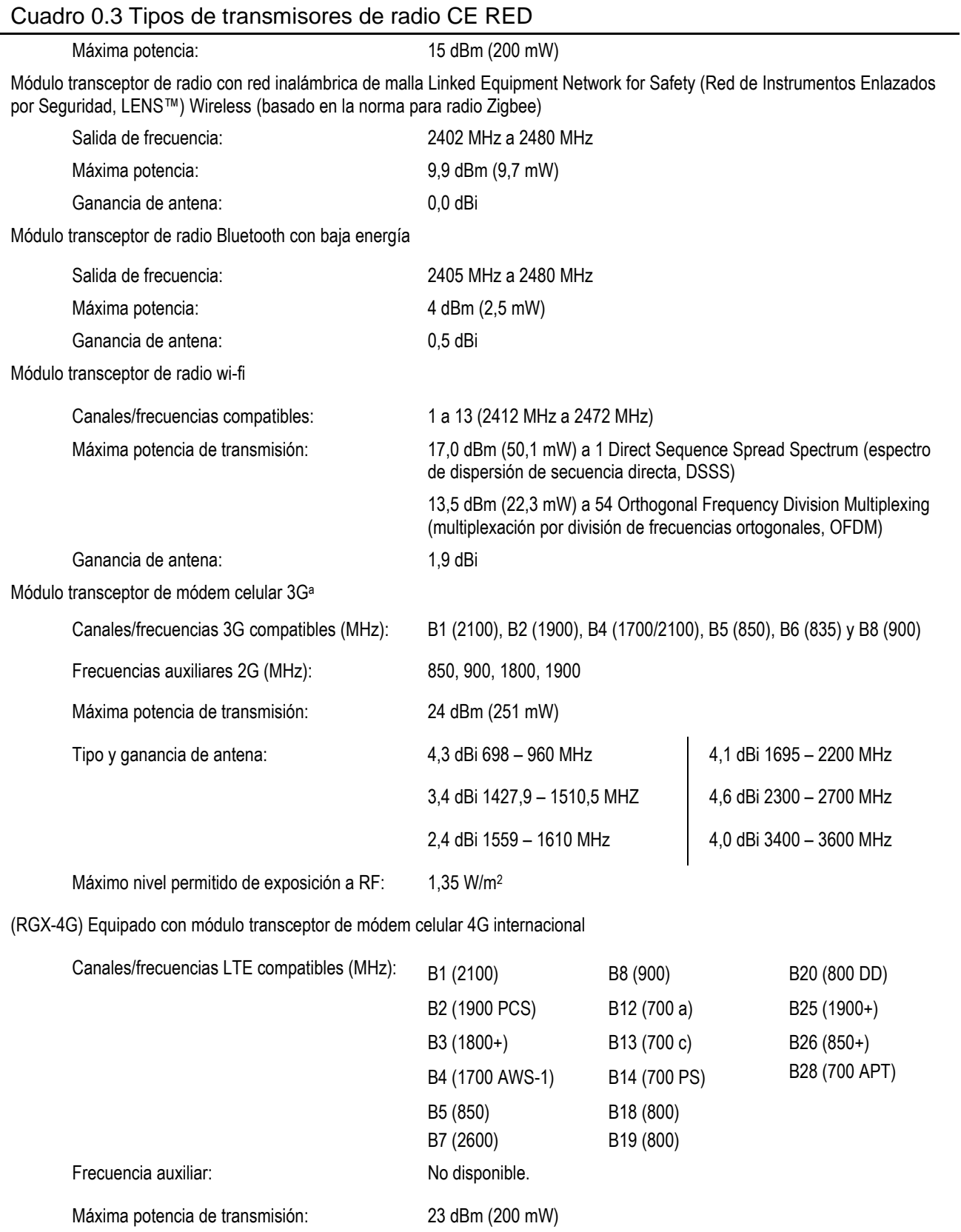

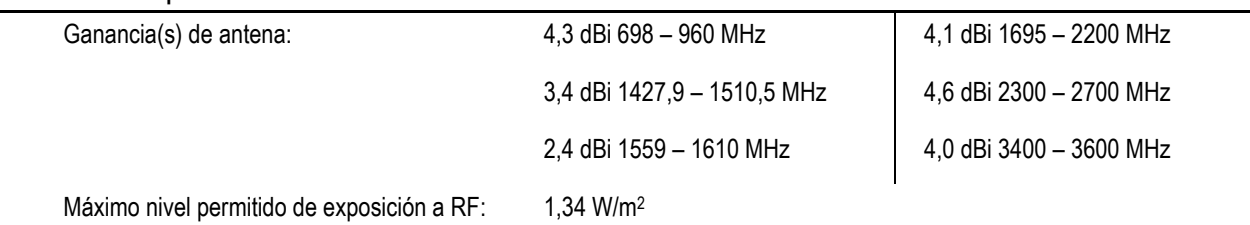

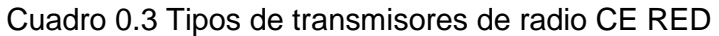

<sup>a</sup>Las unidades que *no* están certificadas para uso celular no incluyen módem.

# <span id="page-11-0"></span>Módem 4G con certificación FCC/ISED para América del **Norte**

La unidad RGX™ Gateway ha sido evaluado y cumple con los requisitos de la Federal Communications Commission (Comisión Federal de Comunicaciones, FCC) y de Innovation, Science and Economic Development Canada (Inovación, Ciencia y Desarrollo Económico de Canadá, ISED). Para determinar si su unidad cumple con FCC/ISED, consulte la etiqueta del producto. El módulo RGX 4G puede utilizar los siguientes tipos de transmisores de radio:

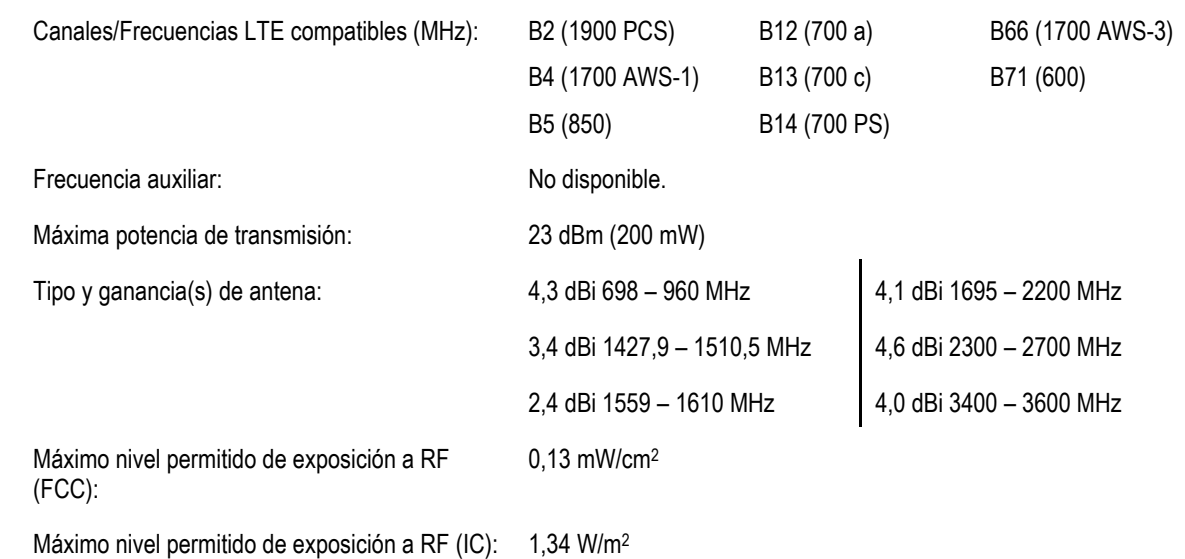

<span id="page-11-1"></span>Cuadro 0.4 Tipos de transmisores de radio de módem celular 4G (FCC/ISED)

# $-1$

# <span id="page-12-1"></span><span id="page-12-0"></span>Información del producto

Generalidades del producto Seguridad conectada Características clave Compatibilidad **Especificaciones** Generalidades del hardware

# <span id="page-12-2"></span>Generalidades del producto

Las puertas de enlace y los equipos para detección de gases de Industrial Scientific pueden comunicarse entre sí mediante la función de LENS™ Wireless (Linked Equipment Network for Safety, o Red de Equipos Enlazados por Seguridad) de la empresa. RGX puede transmitir las comunicaciones de LENS a iNet® Now, la aplicación de supervisión en vivo de Industrial Scientific para seguridad conectada en la nube. El cliente configura las comunicaciones entre RGX y iNet según las opciones de transmisión de su preferencia: celular (si la unidad dispone de esta función), wi-fi o Ethernet.

RGX también se puede utilizar en modo "repeater", en cuyo caso simplemente repite las comunicaciones que recibe sin transmitirlas a iNet Now. Los repetidores ubicados en posiciones estratégicas pueden cubrir una brecha de distancia o actuar como puente entre colegas de LENS con conexiones potencialmente obstruidas.

# <span id="page-12-3"></span>Seguridad conectada

Una serie de potentes funciones, equipos y software de comunicación complementan las funciones de detección de gases de los instrumentos de Industrial Scientific *(seguridad conectada)* según se describe y se ilustra a continuación:

Los instrumentos conectados mediante LENS Wireless intercambian información sobre su estado (alarmas, mediciones, etc.), lo que les permite a los colegas informarse sobre condiciones peligrosas en las cercanías y si algún miembro del equipo se encuentra en dificultades. Cuando RGX es uno de los colegas de un grupo de LENS, los datos del instrumento se transmiten por medio de la puerta de enlace a iNet, y los usuarios de iNet Now pueden "ver" virtualmente un panorama de las condiciones de campo y la ubicación GPS de trabajadores que se encuentran en dificultades.

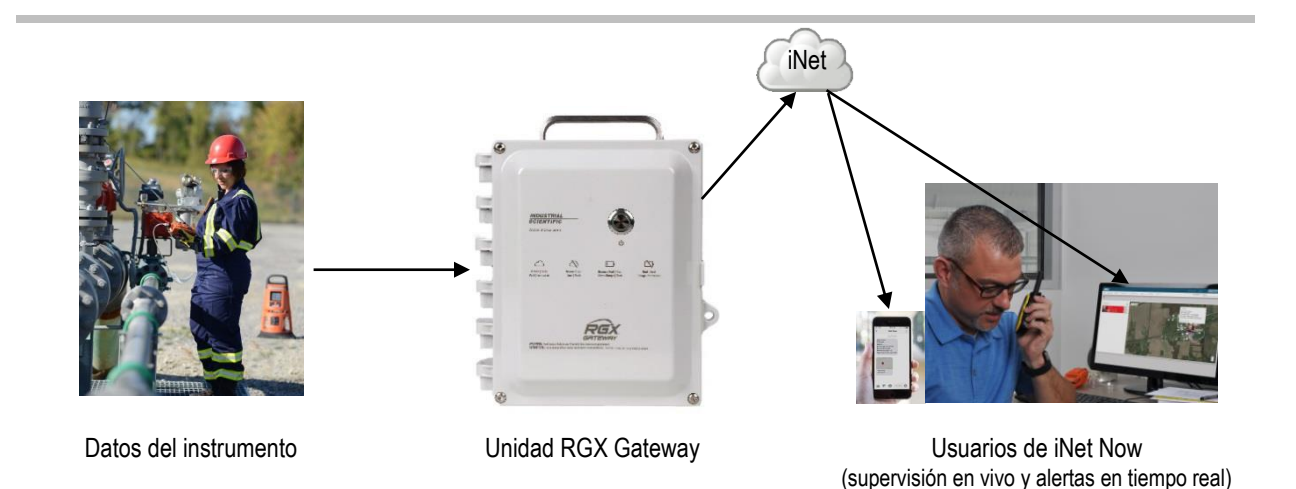

Figura 1.1.A Sistema de seguridad conectada de Industrial Scientific

<span id="page-13-0"></span>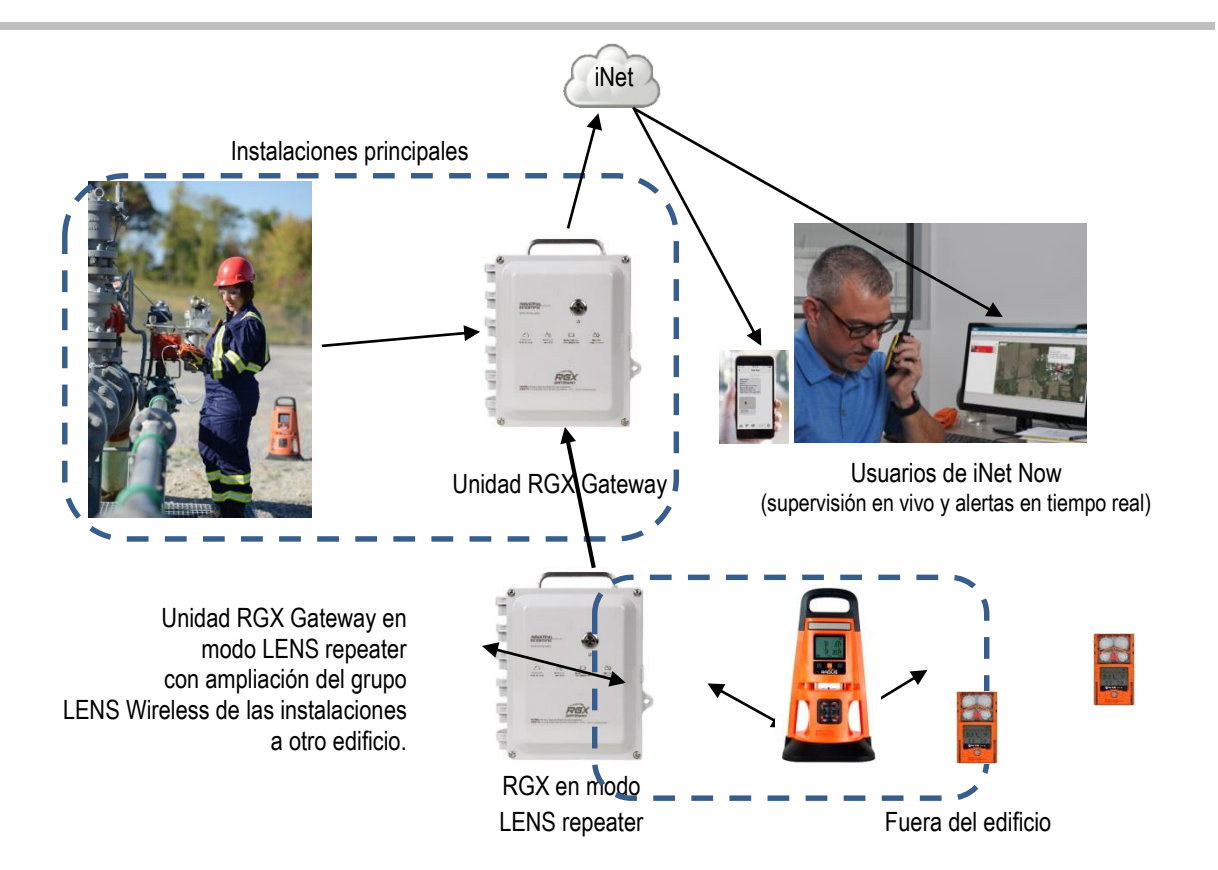

<span id="page-13-1"></span>Figura 1.1.B Sistema de seguridad conectada de Industrial Scientific con RGX en modo LENS repeater

# <span id="page-14-0"></span>Características clave

<span id="page-14-3"></span>Cuadro 1.1 Comparación de características – RGX Gateway comparado con RGX en modo LENS repeater

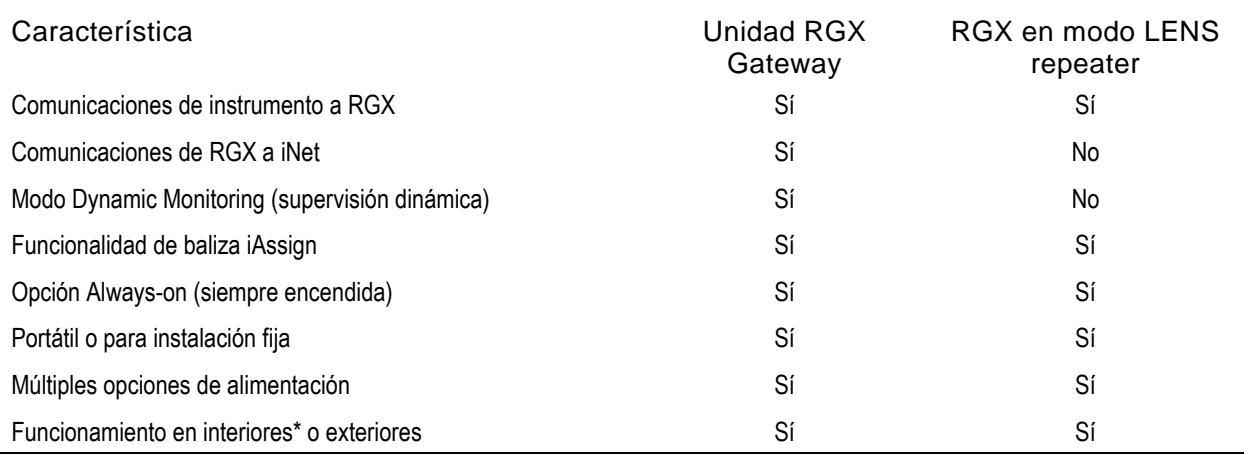

\*El funcionamiento en interiores solo es apto cuando *no* es necesaria la ubicación por GPS.

#### <span id="page-14-1"></span>Unidad RGX Gateway

#### <span id="page-14-2"></span>Comunicación

#### *Instrumento a unidad RGX Gateway*

LENS Wireless permite el intercambio de datos entre elementos de instrumento conectados de forma inalámbrica (instrumentos para detección de gases y unidades RGX Gateway) que estén funcionando dentro de un grupo LENS. Se aplica además lo siguiente:

- Hay diez grupos LENS con nombre disponibles.
- En cada grupo puede haber hasta 25 elementos de instrumento\*.
- El grupo puede contener más de una unidad RGX (lo que incluye LENS repeater).

\*Nota: La capacidad máxima de cada grupo de LENS es de 25 elementos de equipos y varía para las siguientes aplicaciones especializadas: 1.) seis cuando se encuentre en uso la puerta de enlace de un dispositivo inteligente, y 2.) ocho cuando cualquier unidad RGX Gateway del grupo se encuentre en uso con el modo Supervisión dinámica activado para modelos de dispersión.

Los datos del instrumento intercambiados a través de LENS se cifran automáticamente con la clave de Industrial Scientific. Puede usarse opcionalmente una clave de cifrado suministrada por el cliente.

#### *Unidad RGX Gateway a iNet*

La RGX envía a iNet las comunicaciones que recibe de parte de los instrumentos para detección de gases del grupo LENS en forma de eventos *esenciales* y *no esenciales*.

*Eventos esenciales:* todas las comunicaciones esenciales se transmiten de RGX a iNet Control en forma inmediata. Generalmente iNet Control recibe las comunicaciones esenciales en un plazo de un minuto después de que se produce el evento.

Instrumentos para detección de gases

- Gas presente, alarma alta
- Gas presente, alarma baja
- Gas presente, alarma fuera de alcance (positivo y negativo)
- Alarma de promedio ponderado en el tiempo (TWA)
- Alarma de límite de exposición a corto plazo (STEL)
- Pánico
- Falta de movimiento
- Eventos de los instrumentos del grupo LENS (unirse, salir, perdido)

Unidad RGX Gateway

- Error crítico de unidad RGX
- Unidad RGX en línea
- Unidad RGX fuera de línea

*Eventos no esenciales*: el cliente configura el intervalo al cual la unidad RGX transmitirá las comunicaciones no esenciales juntas a iNet Control. El intervalo varía de uno a cinco minutos. Por ejemplo, si se configuran intervalos de 2 minutos y en el transcurso de un mismo intervalo se producen seis eventos no esenciales, la unidad RGX comunicará los seis eventos a iNet Control en una sola transmisión. Los siguientes casos constituyen comunicaciones no esenciales para la unidad RGX:

Instrumentos para detección de gases

- Alarmas de bombas
- Alarmas del sistema de instrumentos de colegas
- Eventos de calibración, sensor y batería de instrumentos de colegas
- Actualizaciones de nombre de usuario y nombre del sitio de instrumentos de colegas

Unidad RGX Gateway

Actualización del nombre del sitio

RGX transmite su ubicación por GPS a iNet. Utilice iNet o la interfaz de configuración de RGX para configurar el ciclo de GPS, es decir, el intervalo según el cual la unidad actualiza su ubicación; el intervalo de valores del ciclo es de 1 a 60 minutos.

Se brindan hasta tres opciones de transmisión para las comunicaciones inalámbricas entre RGX y iNet: celular (si la unidad dispone de esta función), wi-fi y Ethernet. El cliente ajusta cada opción disponible a encendido o apagado, y así permite que la RGX amplíe al máximo o limite el número de canales a través de los cuales puede intercambiar datos con iNet. Cuando hay más de una opción de transmisión activada, el cliente establece el orden de prioridad en que la unidad las usará. Por ejemplo, si se activan wi-fi y red celular, la unidad se puede configurar para que primero use wi-fi y, si la red wi-fi no está disponible, para que use la red celular.

Las comunicaciones entre RGX e iNet se cifran automáticamente mediante el uso de Transport Layer Security (seguridad de la capa de transporte, TLS 1.2) estándar de la industria.

*Nota*: La comunicación entre la unidad RGX Gateway e iNet no se aplica a las unidades RGX que funcionan en modo LENS repeater.

#### Ubicación

La unidad RGX Gateway es apta para uso en interiores o exteriores de lugares que se ajusten a los [usos](#page-8-0) [certificados](#page-8-0) y las [especificaciones](#page-19-0) del producto. El funcionamiento en interiores solo es apto cuando *no* es necesaria la ubicación por GPS de la unidad.

#### Funcionalidad de baliza iAssign

La unidad RGX puede funcionar como una baliza iAssign*®*. *Debe* especificar un nombre de sitio a través de iNet o la interfaz de configuración RGX. El rango de baliza y el nivel de acceso se pueden configurar a través de iNet.

Cuando un instrumento entra o sale del alcance asignado a la unidad RGX, la señal de la baliza que transmite puede:

- Activar una alarma de proximidad de instrumento cuando el nivel de acceso para la asignación de usuario actual de un instrumento es menor que el ajuste de nivel de acceso asignado a la unidad RGX.
- Cambiar la asignación de sitio para un instrumento.

#### Siempre encendida

Una unidad RGX Gateway puede configurarse para funcionar en modo "always-on" (siempre encendida) mediante iNet Control. Use esta característica para prevenir los intentos de apagado manual en el campo. Las unidades que funcionan en este modo *no pueden apagarse* e ignorarán los intentos de apagado manual hasta que se desactive este modo.

#### Movilidad y montaje

La versátil unidad RGX Gateway está diseñada tanto para ser portátil como para instalarse permanentemente. Puede dejarse desmontada para usos que requieren movilidad o fijarse en un lugar para el funcionamiento permanente. La unidad RGX tiene una manija duradera instalada de fábrica que permite trasladarla fácilmente de un sitio a otro cuando se requiere movilidad.

- La unidad RGX puede trasladarse en su maletín opcional\*, el que proporciona protección adicional y le permite ver su indicador de estado operativo, y obtener acceso a la manija de la unidad.
- Según el uso planeado, la RGX puede montarse en una superficie o en un soporte de riel tipo carril suministrado por el cliente mediante el kit para montaje en pared opcional.
- La RGX también puede fijarse a una superficie metálica mediante el kit para montaje con imanes opcional. **IMPORTANTE:** *No* use los montajes con imanes con una unidad que obtenga alimentación de una fuente de alimentación fija de CC.

\*Las unidades con *certificación* ATEX se envían con una caja de cuero *obligatoria.* La caja está disponible como un accesorio *opcional* para las unidades sin certificación ATEX.

#### Alimentación

La unidad RGX Gateway ofrece diversas opciones de obtención de energía operativa.

- Puede funcionar solamente con energía de la batería recargable de iones de litio instalada de fábrica. Esta opción es adecuada en condiciones de uso *a corto plazo* que permiten que entre un ciclo y otro la unidad se ubique en un lugar libre de peligros para cargar la batería.
- La unidad RGX puede obtener energía operativa de una fuente de alimentación fija de CC compatible, suministrada e instalada por el cliente. Esta opción es adecuada para instalaciones *permanentes*.
- La unidad RGX solamente puede obtener energía operativa de un accesorio de suministro de alimentación compatible de Industrial Scientific. Esta opción es adecuada para las condiciones de uso en que no se requiere una instalación permanente, pero sí se requiere un tiempo de funcionamiento que supera lo estipulado para la batería instalada de fábrica.

 *Solo en una ubicación libre de peligros*, la RGX puede obtener energía operativa de su suministro de alimentación de carga.

#### Acceso al interior de la carcasa

Para acceder al interior de la carcasa de la unidad se quitan cuatro tornillos de la tapa. Para ayudar a restringir el acceso, la carcasa viene con lengüetas para colocar un candado suministrado por el cliente que sea adecuado para la ubicación.

La unidad dispone de dos aberturas para conductores múltiples, y cada una de ellas está sellada con un tapón instalado de fábrica. *No* quite los tapones para conductores múltiples, excepto para instalaciones permanentes en que se usen accesorios de conductores múltiples suministrados por el cliente, y según sea necesario, para conectar una fuente de alimentación fija y compatible de CC, un cable de Ethernet o ambos.

#### <span id="page-17-0"></span>Modo LENS repeater

La unidad RGX Gateway también puede funcionar en modo LENS repeater (repetidor) a fin de cubrir una distancia no abarcada por LENS Wireless o actuar como puente entre conexiones obstruidas. La conectividad inalámbrica entre colegas del grupo LENS se mantiene sin ningún instrumento adicional.

- Una unidad RGX que funciona como LENS repeater solo repite su estado; no se envía a iNet ningún dato del grupo LENS y no se registra ningún dato.
- Otras unidades de RGX dentro de un grupo LENS pueden interactuar con iNet y enviar datos del instrumento a iNet.

*Nota*: Una unidad RGX Gateway que funciona en modo LENS repeater *puede* actualizarse a una unidad RGX Gateway.

# <span id="page-17-1"></span>Compatibilidad

#### <span id="page-17-2"></span>Instrumentos

Utilice la información proporcionada a continuación para asegurarse de que los instrumentos para detección de gases sean compatibles con la unidad RGX Gateway. Según sea necesario, actualice el firmware del instrumento a la versión requerida, agregue la funcionalidad LENS Wireless y consulte el manual del producto.

<span id="page-17-3"></span>Cuadro 1.2 Instrumentos para detección de gases compatibles con la unidad RGX Gateway

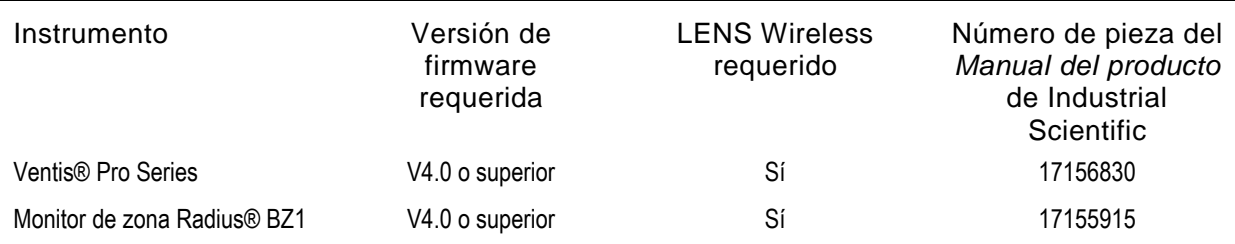

#### <span id="page-18-0"></span>Fuentes de energía operativa

**ADVERTENCIA:** La unidad RGX ofrece las siguientes opciones de entrada de alimentación: puerto del cargador de 12 V, puerto de alimentación de IS y bloque de terminales de 9 a 30 VDC. Al conectar alimentación externa, seleccione solo un tipo de entrada de alimentación; *la conexión de múltiples entradas de alimentación no es compatible*.

La RGX puede obtener energía operativa de la batería de iones de litio recargable instalada de fábrica. La batería puede cargarse en una ubicación libre de peligros con el suministro de alimentación de carga de la RGX. El suministro de alimentación de carga también puede usarse para proporcionar energía operativa solamente cuando la unidad esté funcionando en un área libre de peligros.

El tiempo de funcionamiento de la batería instalada de fábrica puede prolongarse con el uso de un accesorio de fuente de alimentación compatible de Industrial Scientific solamente. Cada accesorio enumerado debajo tiene restricciones de uso exclusivo o usos certificados. Consulte el *Manual del producto* del accesorio para determinar si es compatible con la aplicación deseada. Antes de usar un accesorio de suministro de alimentación, lea y entienda su manual del producto y el esquema de control 1810D9509-200 o 18109634-200, conforme a lo representado en los diagramas esquemáticos del [Anexo](#page-62-0) [A](#page-62-0) o del [Anexo B](#page-65-2) de este manual. Estos diagramas esquemáticos también se incluyen en cada *Manual del producto* de suministro de alimentación (los números de piezas se indican a continuación).

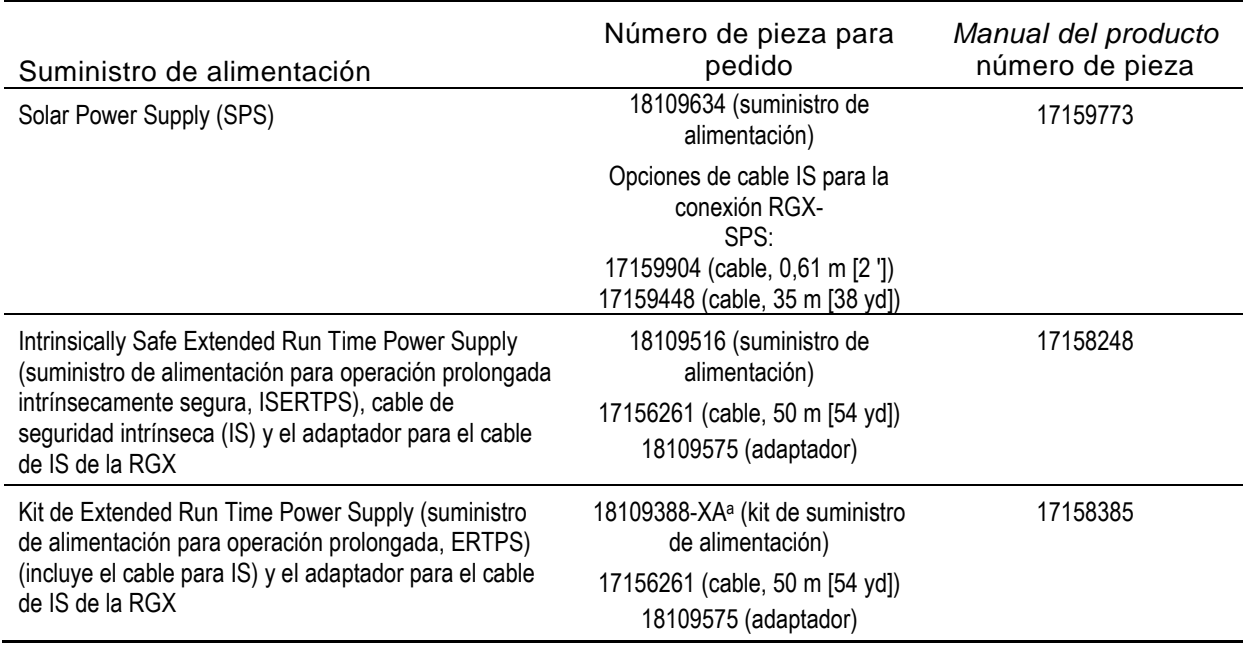

<span id="page-18-1"></span>Cuadro 1.3 Accesorios para suministro de alimentación compatibles con RGX

<sup>a</sup>Donde la X indica el tipo de cable eléctrico regional (1 para NA, 2 para EU, 3 para AU y 4 para RU).

A continuación, se enumeran los parámetros de alimentación de entrada de la unidad RGX Gateway.

| Elemento | Valor           |  |
|----------|-----------------|--|
| Ui       | 16,2 VDC        |  |
| li       | 0,980 A         |  |
| Pi       | 2,2 W           |  |
| Ci       | $0 \mu F$       |  |
| Li       | 0 <sub>mH</sub> |  |

<span id="page-19-2"></span>Cuadro 1.4 Parámetros de entrada de seguridad intrínseca (IS) de la unidad RGX **Gateway** 

La unidad RGX Gateway puede funcionar con alimentación fija de CC, suministrada e instalada por el cliente, que genere un intervalo de voltaje de entrada compatible de 9 a 30 VDC, con una corriente máxima de 5.0 A, y que esté conectada a los puertos dedicados en el bloque de terminales de la RGX. Antes de conectar la alimentación, lea y entienda el esquema de control 1810D9509-200 o el 18109634- 200, conforme a lo representado en los diagramas esquemáticos del [Anexo](#page-62-0) A o del [Anexo B](#page-65-2) de este manual.

### <span id="page-19-0"></span>Especificaciones

#### <span id="page-19-1"></span>Especificaciones de la unidad RGX Gateway

Asegúrese de que todos los aspectos de la instalación y el funcionamiento se correspondan con las especificaciones del producto enumeradas a continuación.

| Elemento                                     | Descripción                                                                                                    |
|----------------------------------------------|----------------------------------------------------------------------------------------------------|
| Entrada de alimentación                      | Tres opciones mutuamente excluyentes:<br>Bloque de terminales: 9 a 30 VDC; 5,0 A (ubicaciones peligrosas)<br>$\bullet$<br>Suministro de alimentación de 12 V: 12 VDC; 5,0 A (solamente ubicaciones<br>$\bullet$<br>libres de peligro)<br>Alimentación de IS: 16,2 VDC; 0,980 A<br>$\bullet$ |
| Tamaño (longitud x anchura x<br>profundidad) | 28 cm x 23 cm x 15 cm (11" x 9" x 6")                                                                                                    |
| Peso                                         | $2,5$ kg $(5,6)$ lb)                                                                                                    |
| Materiales de la carcasa                     | Policarbonato                                                                                                    |
| Protección contra acceso                     | IP64 (para uso en exteriores)                                                                                                    |
| Clasificación de ubicación húmeda            | Sí                                                                                                    |
| Clasificación ambiental                      | Tipo 1                                                                                                    |
| Grado de contaminación                       | 2                                                                                                    |
| Categoría de sobretensión                    | ≤60 voltios                                                                                                    |
| Indicadores y botones externos               |                                                                                                    |
| <b>Botones</b>                               | Uno; botón de encendido en la tapa de la carcasa                                                                                                    |

<span id="page-19-3"></span>Cuadro 1.5 Especificaciones de la unidad RGX Gateway

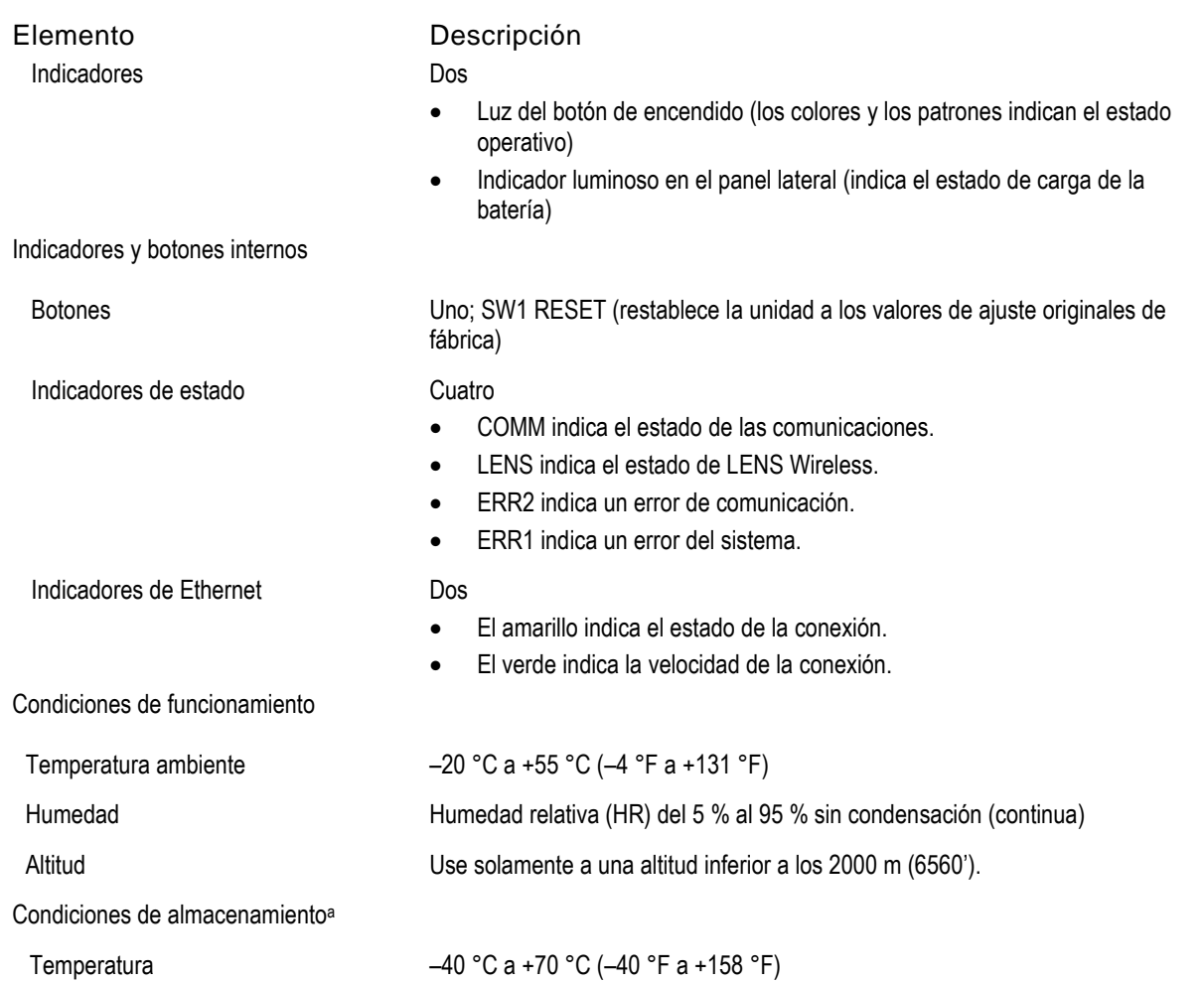

### Cuadro 1.5 Especificaciones de la unidad RGX Gateway

<sup>a</sup>Cuando almacene una unidad durante más de 30 días consecutivos, cargue completamente la batería antes de encender la unidad.

#### <span id="page-21-0"></span>Especificaciones de las baterías

A continuación, se indican las especificaciones de tiempo de funcionamiento, temperatura de funcionamiento y otras especificaciones para la batería instalada de fábrica.

<span id="page-21-2"></span>Cuadro 1.6 Especificaciones de la batería instalada de fábrica para la unidad RGX **Gateway** 

| Elemento                                       | Valor                         |
|------------------------------------------------|-------------------------------|
| Tipo de batería                                | lones de litio recargable     |
| Tiempo de funcionamiento <sup>a</sup>          | 168 horas                     |
| Tiempo de carga de la batería <sup>b</sup>     | hasta 8 horas                 |
| Ciclos de carga                                | hasta 1500 ciclos como mínimo |
| Intervalo de temperatura de carga <sup>c</sup> | 5-45 °C (41-113 °F)           |
| Voltaje nominal                                | 3,65 VDC                      |
| Capacidad nominal                              | 16,80 Ah (61,32 Wh)           |

<sup>a</sup> aproximado de funcionamiento cuando *todas* las siguientes declaraciones son verdaderas. La batería de la RGX es nueva y está completamente cargada. La RGX está funcionando a temperatura ambiente (25 °C [77 °F]) y utiliza cualquiera de las opciones de comunicación o todas. La configuración de GPS está activada y ajustada para enviar datos de ubicación cada 60 minutos. El grupo LENS incluye hasta 25 elementos de instrumento. La unidad RGX transmite hasta 60 minutos de datos de alarma cada 24 horas y está configurada para cargar datos no esenciales cada cinco minutos.

<sup>b</sup>Cuando se carga a temperatura ambiente (25 °C [73 °F]).

<sup>c</sup>La batería deja de cargarse a temperaturas por debajo de los 5 °C (41 °F) y por encima de los 45 °C (113 °F).

### <span id="page-21-1"></span>Generalidades del hardware

A continuación se identifican los principales componentes de hardware de la unidad RGX Gateway en las Figuras 1.2.A y 1.2.B (exterior e interior, respectivamente).

<span id="page-22-0"></span>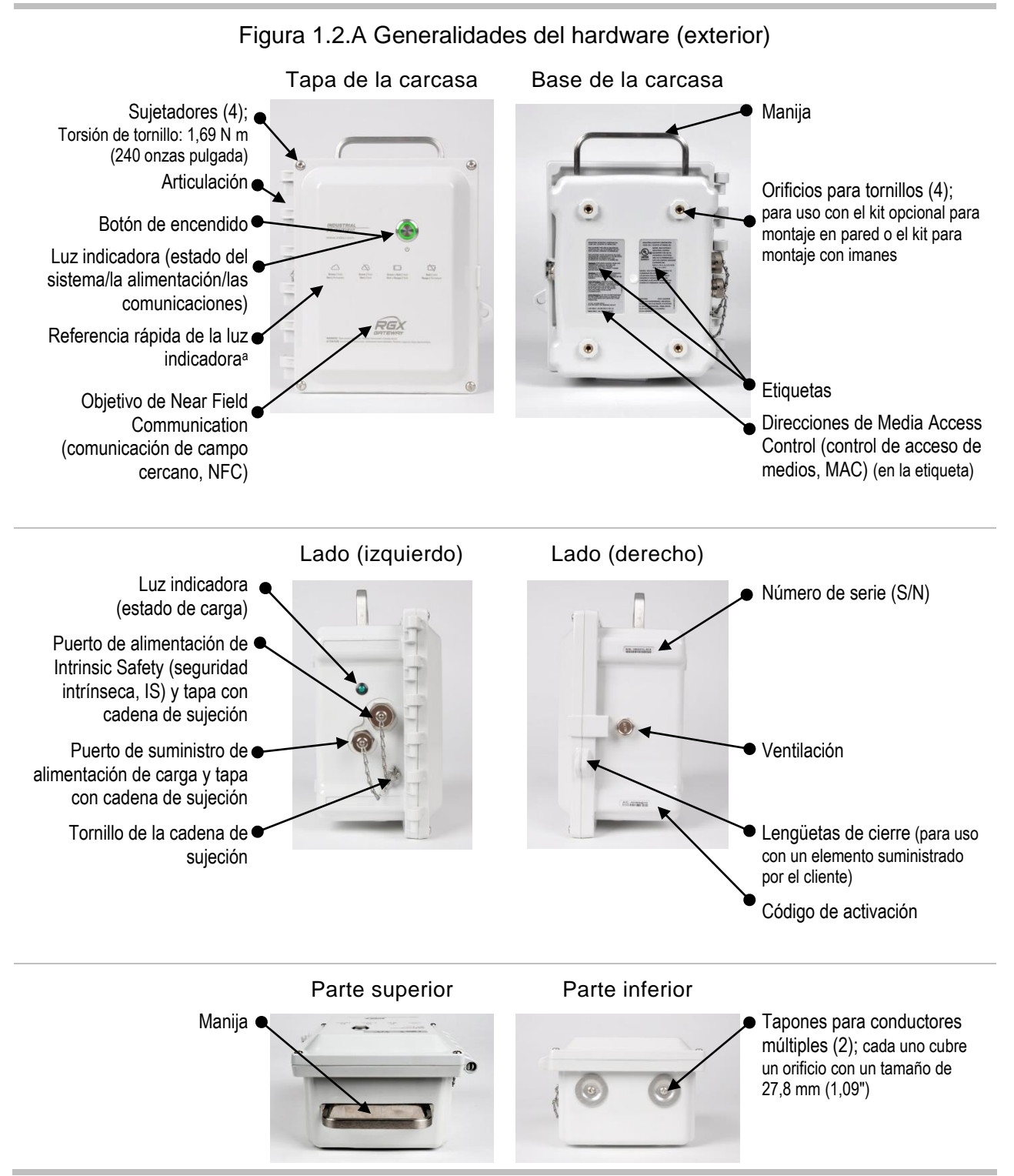

<sup>a</sup>Se muestran los indicadores de luz de encendido y conectividad *principales*. Para obtener una lista completa de los patrones de luces indicadoras y sus significados, consulte el [Cuadro 3.6 Indicadores luminosos del botón de encendido](#page-41-0).

<span id="page-23-0"></span>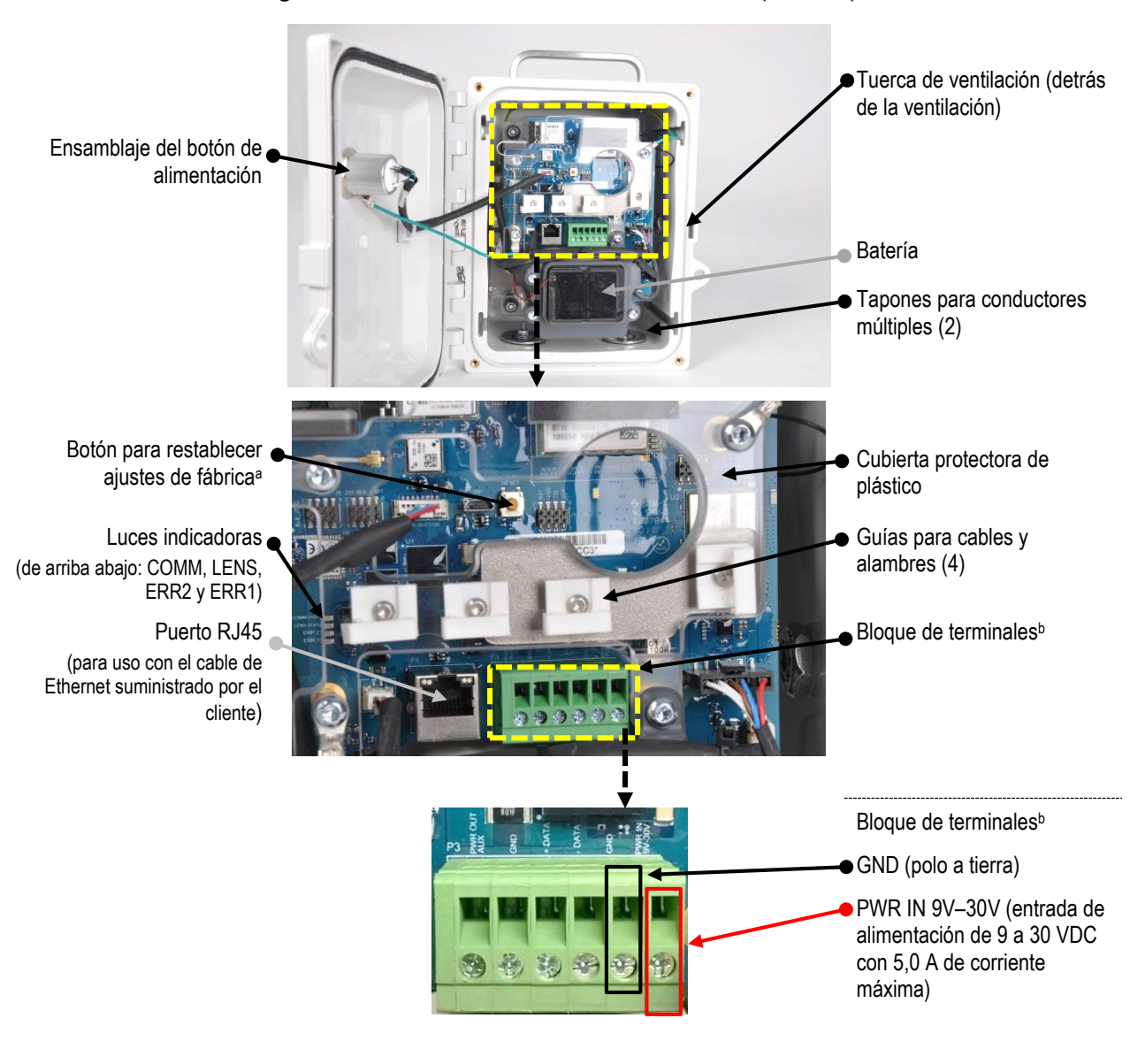

Figura 1.2.B Generalidades del hardware (interior)

aCuando se presiona el botón para restablecer los ajustes de fábrica y se mantiene presionado por 20 segundos aproximadamente, los ajustes de la unidad regresan a los valores originales del ajuste de fábrica. Después de restablecer, cambie los ajustes de la unidad según sea necesario.

<sup>b</sup>Para uso con alimentación fija de CC, suministrada e instalada por el cliente, que genere un intervalo de voltaje de entrada compatible de 9 a 30 VDC, con una corriente máxima de 5,0 A, y que esté conectada a los puertos dedicados en el bloque de terminales de la RGX.

# <span id="page-24-1"></span><span id="page-24-0"></span>Planificación de la puesta en marcha

Introducción

Comunicaciones inalámbricas

Configuración y conexiones

# <span id="page-24-2"></span>Introducción

Bien sea que utilice una sola unidad RGX™ Gateway o varias, este capítulo lo ayudará a tomar decisiones sobre cómo funcionará cada una dentro de su organización. Una unidad RGX Gateway que funciona en modo LENS™ repeater conecta a colegas del grupo LENS (instrumentos y unidades RGX Gateway) y mantiene la conectividad inalámbrica entre colegas. La ubicación estratégica de una unidad RGX que funciona en modo LENS repeater puede llenar una brecha de distancia o ampliar un grupo LENS Wireless.

# <span id="page-24-3"></span>Requisitos de red

Al configurar los firewalls para habilitar la comunicación con la unidad RGX Gateway, es importante verificar que todas las direcciones IP de iNet que se hayan incluido anteriormente en la lista de direcciones permitidas se actualicen para que pasen a utilizar la entrada inetupload.indsci.com del Domain Name System (Sistema de nombres de dominio, DNS). Además, el firewall del cliente debe abrir el puerto 443 de HTTPS y el puerto 121 de NTP a fin de habilitar una comunicación eficaz con la unidad RGX Gateway. Si no se actualiza la dirección IP incluida en la lista de direcciones permitidas o no se abren los puertos requeridos, es posible que no pueda establecerse la conexión.

# <span id="page-24-4"></span>Comunicaciones inalámbricas

La unidad RGX se comunica a través de dos redes inalámbricas diferentes. Una red, LENS, le permite a RGX comunicarse con instrumentos para detección de gases y puertas de enlace o repetidores compatibles de Industrial Scientific. La otra red permite que la RGX envíe datos del instrumento a iNet®, que es compatible con las funciones de supervisión en vivo de iNet Now. Ambas redes se describen a continuación.

### <span id="page-24-5"></span>Comunicación de la unidad RGX Gateway al instrumento (LENS Wireless)

La unidad RGX puede comunicarse con instrumentos para detección de gases cuando los elementos del instrumento se configuran para operar dentro de un mismo grupo LENS Wireless con nombre (por ejemplo, Grupo A) o con la función Scan de LENS activada si disponen de la función. Lo siguiente se aplica a la planificación de la puesta en marcha y a la preparación para la configuración, o deben tomarse las decisiones pertinentes.

- Decida en cuál de los grupos LENS con nombre funcionará la RGX (p.ej., "Grupo A").
- Un grupo LENS incluye instrumentos para detección de gases, unidades RGX Gateway y opcionalmente unidades RGX que funcionan en modo LENS repeater.
- En cada grupo LENS puede haber hasta 25 elementos de instrumento.\*
- Puede configurar más de una unidad RGX para el funcionamiento en un solo grupo LENS.
- Decida si será necesario que alguna unidad RGX que funcione en modo LENS repeater reduzca una brecha o amplíe un grupo LENS.

*\*Nota:* El tamaño del grupo LENS puede variar según los ajustes.

#### <span id="page-25-0"></span>Comunicación entre RGX Gateway e iNet

Para la planificación de la puesta en marcha y la preparación para la configuración, establezca lo siguiente:

- Seleccione la opción de comunicación disponible que utilizará la unidad: wi-fi, celular (si la unidad dispone de esta función) y Ethernet.
- Si una unidad usará más de una opción, decida el orden de prioridad en que se usarán. Por ejemplo, si van a usarse wi-fi y red celular, una unidad se puede configurar para que primero use wi-fi y, si la red wi-fi no está disponible, para que use la red celular.
- Si una unidad usará Ethernet o wi-fi, determine el tipo de conexión de "protocolo de red" que utilizará: *dinámico* o *estático*. Para obtener más información, comuníquese con el administrador de su red.

#### <span id="page-25-1"></span>Ajustes inalámbricos

Los parámetros que se enumeran en el Cuadro 2.1 se requieren para la supervisión en vivo con iNet Now de los colegas del grupo LENS.

<span id="page-25-2"></span>Cuadro 2.1 Configuración requerida en el instrumento para la supervisión en vivo de iNet Now

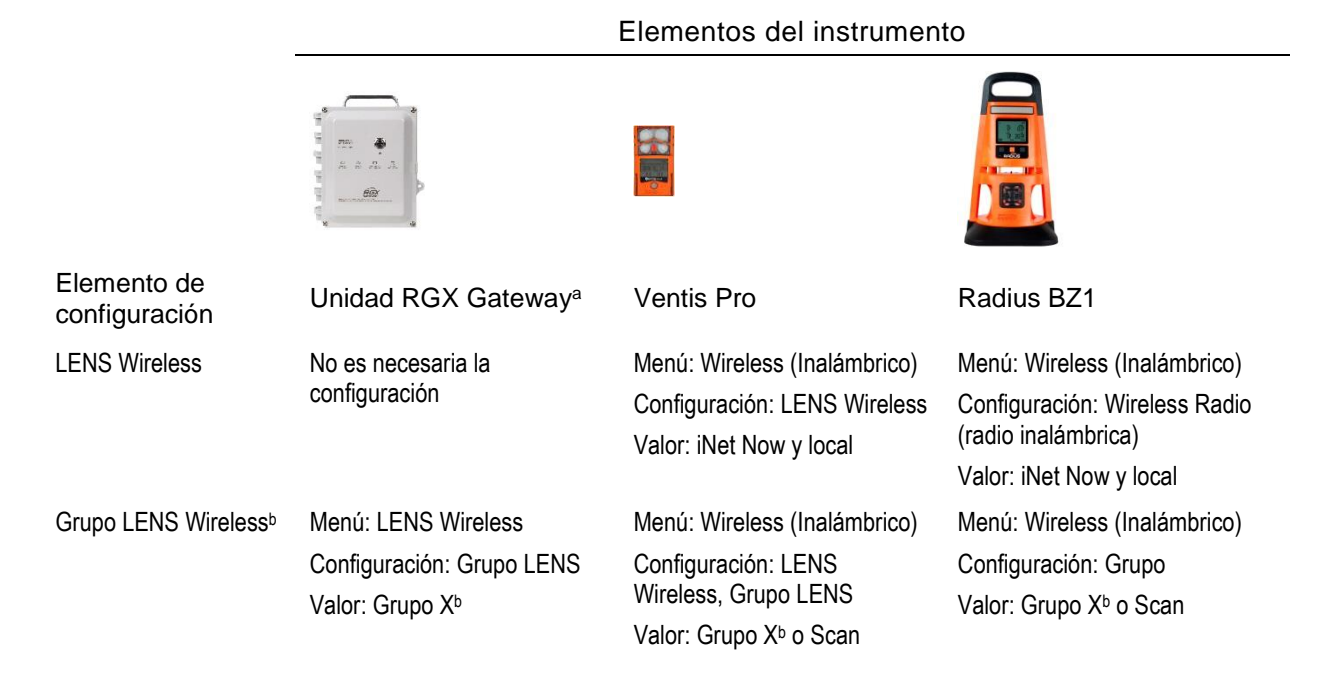

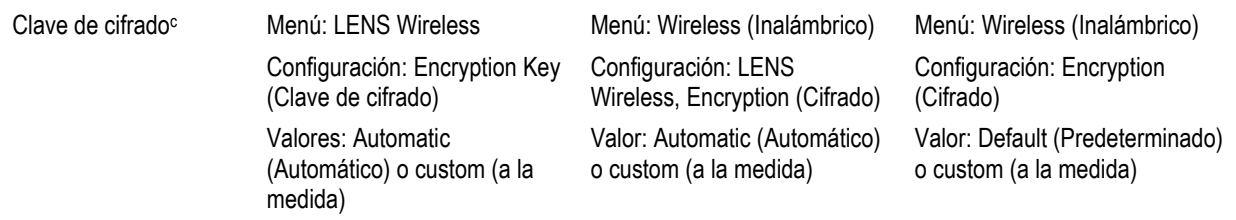

aTambién se aplica a las unidades RGX que funcionan en modo LENS repeater.

<sup>b</sup>Si se utiliza un grupo LENS con nombre (por ejemplo, Grupo A), todos los elementos del instrumento deben configurarse para el mismo grupo LENS o tener activada la función Scan (si disponen de la función). "X" se usa aquí para indicar que el valor será de un solo carácter; los valores disponibles son las letras de la A a la J.

<sup>c</sup>Todos los elementos del instrumento deben configurarse con la misma clave de cifrado. El valor "default" (predeterminado) o "automatic" (automático) configura el LENS Wireless de la unidad a la clave de cifrado de Industrial Scientific y el valor "custom" (personalizado) a la clave del cliente. Si se va a usar una clave a la medida, se requerirá también cierta configuración en iNet.

Deberá tomar decisiones acerca del GPS de la RGX y de las configuraciones de datos no esenciales.

- Determine si la unidad funcionará con el GPS activado o desactivado. Cuando la unidad esté encendida, podrá adquirir sus coordenadas de GPS y enviar los datos de ubicación a iNet. Algo importante es que los usuarios de iNet Now usan los datos de GPS para identificar la ubicación de una RGX que ha enviado datos desde un detector de gas en estado de alarma. Los datos de ubicación también son útiles para el seguimiento de las unidades que se trasladarán de un lugar a otro. Si el GPS de la unidad estará activado, determine el intervalo (1 a 60 minutos) durante el cual la unidad enviará sus datos de ubicación a iNet.
- Determine el intervalo (en minutos) durante el cual la unidad enviará sus datos no esenciales a iNet para respaldar las funciones de supervisión en vivo de iNet Now.

Tenga presente el uso planeado al configurar los intervalos de ajustes. Por ejemplo, mientras que un intervalo más prolongado para el envío de datos de GPS consume menos potencia de batería, un intervalo más corto podría ser más idóneo si la unidad RGX va a trasladarse con frecuencia de un lugar a otro.

#### <span id="page-26-0"></span>Conexiones inalámbricas

En los equipos de Industrial Scientific es posible habilitar operaciones inalámbricas para una variedad de características y funciones. Las unidades que se usen en entornos de interiores *no pueden* recibir la señal necesaria para las funciones de GPS.

Durante el funcionamiento, las interferencias no deseadas pueden debilitar las señales inalámbricas. Las siguientes prácticas de campo permiten a veces mejorar la intensidad de la señal y podrían influir en la selección del sitio.

- Un amplio acceso en exteriores a cielo abierto favorece el GPS.
- Monte o sitúe cada RGX en posición vertical, con la manija orientada hacia el cielo.
- Ajuste la distancia del suelo a la unidad para que sea de 1 m (3 ' 3 ″) o más, según sea necesario.
- Ajuste la posición en relación con los edificios cercanos o sus paredes, pisos y cielorrasos, y otras estructuras tales como vehículos o máquinas.
- Posicione la unidad de tal modo que no esté aislada.
- Asegúrese de estar al tanto, en la mayor medida de lo posible, de cualquier zona muerta que pudiera interferir con la transmisión celular.

Use las pautas de intervalo incluidas a continuación para mantener cada tipo de conexión.

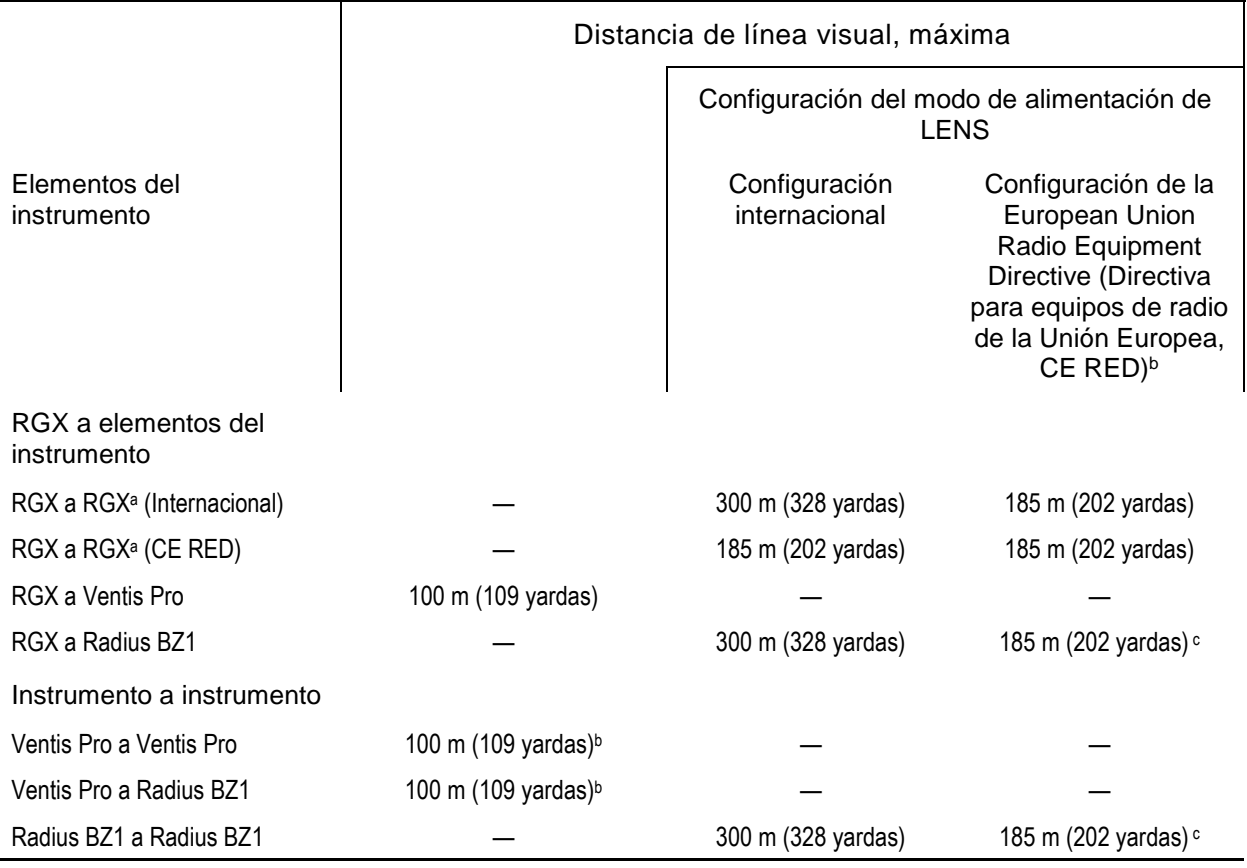

<span id="page-27-0"></span>Cuadro 2.2 Pautas de intervalo para conservar las conexiones de LENS Wireless

aTambién se aplica a las unidades RGX que funcionan en modo LENS repeater: RGX a LENS repeater, LENS repeater a LENS repeater, y LENS repeater a RGX.

<sup>b</sup>Para obtener más información consulte la [Directiva](#page-9-0) para equipos de radio de la Unión Europea en las *páginas preliminares* de este manual.

<sup>c</sup>Se aplica cuando los elementos del instrumento se encuentran uno frente al otro.

Para saber más sobre el Ventis Pro® o el Radius® BZ1, consulte el manual del producto correspondiente

# <span id="page-28-1"></span><span id="page-28-0"></span>Instalación

Introducción Desembalaje Activación Carga de la batería Encendido y apagado Configuración Revisión previa a la instalación

# <span id="page-28-2"></span>Introducción

Solo el personal cualificado debe instalar la unidad RGX™ Gateway.

Elija un área para la instalación en una *ubicación libre de peligros* con una superficie limpia y despejada sobre la cual se pueda trabajar. Asegúrese de que haya una fuente de alimentación compatible con el cable del suministro de alimentación de carga de la unidad.

A lo largo de este capítulo se enumerarán otras necesidades de instalación. Las necesidades varían en función de la ubicación planeada para una unidad, la fuente de energía operativa, la configuración de comunicación y otros factores.

# <span id="page-28-3"></span>Desembalaje

Durante el proceso de desembalaje, asegúrese de que se haya incluido cada elemento del pedido y examínelo. Si falta algún elemento o alguno de los elementos parece estar dañado, comuníquese con [Industrial](#page-70-0) Scientific o con un distribuidor autorizado de productos de Industrial Scientific. Después de desembalar, retire la película protectora de plástico de la tapa de la carcasa.

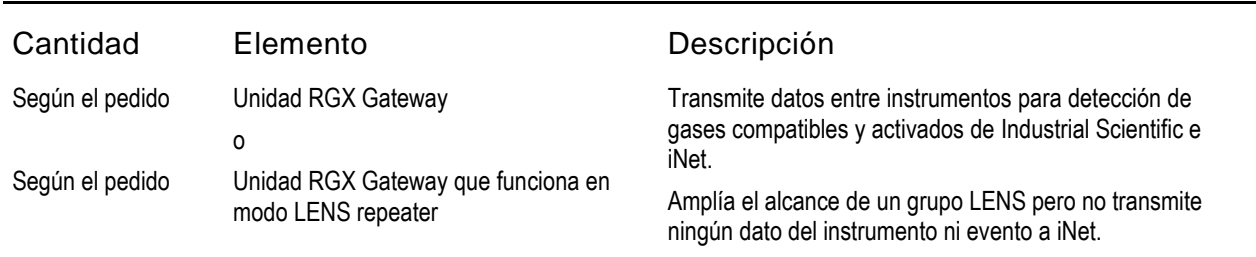

#### <span id="page-28-4"></span>Cuadro 3.1 Contenido del paquete

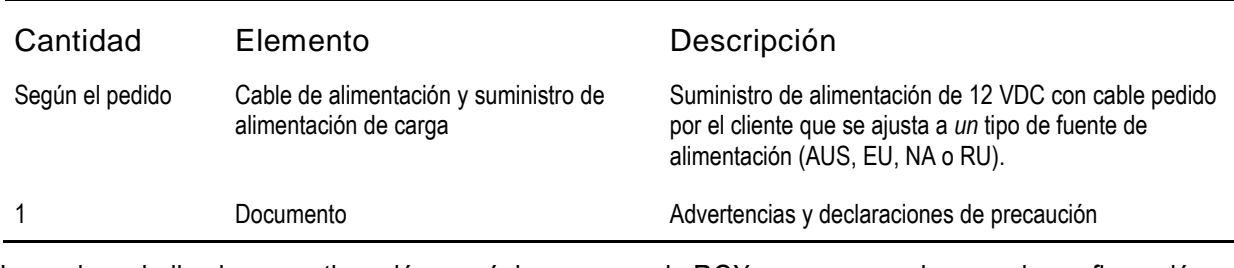

#### Cuadro 3.1 Contenido del paquete

<span id="page-29-0"></span>Los valores indicados a continuación son únicos para cada RGX y son necesarios para la configuración.

#### Figura 3.1 Valores de instalación requeridos

#### Lado (derecho) and a carcasa base de la carcasa base de la carcasa base de la carcasa Número de serie (S/N) Se requiere para activar la unidad. Código de activación Se requiere para activar la unidad. Direcciones MAC (en la etiqueta) Se requieren para la configuración de Ethernet y las instalaciones permanentes. Dirección IP *Nota:* Si usted desconoce el valor, consulte con su administrador de redes, quien podría necesitar la dirección MAC de la unidad. Para algunas labores se

<span id="page-29-1"></span>Nombre de usuario El valor predeterminado es *RGXadmin* (distingue entre mayúsculas y minúsculas).

incluye una dirección IP estática predeterminada.

#### 18

# <span id="page-30-0"></span>Activación

#### <span id="page-30-1"></span>Unidad RGX Gateway

Inicie sesión en iNet® y navegue por los menús de la siguiente forma.

- Haga clic en la pestaña *Equipment* (Equipo o Instrumento).
- Elija *Activate New Equipment* (Activar nuevo equipo o instrumento).
- <span id="page-30-4"></span> En los campos correspondientes, introduzca el *Serial Number* (Número de serie) y el *Activation Code* (Código de activación) de la unidad.
- Use el botón OK (Aceptar) para enviar la información.

*Nota*: Cuando aún no se ha activado una unidad RGX, o cuando está desactivada, la luz del botón de encendido parpadeará de color rojo. Consulte el [Cuadro 3.6 Indicadores luminosos del botón de encendido](#page-41-0) para obtener más información. En este estado, la RGX no puede conectarse con iNet para repetir los eventos de instrumentos.

#### <span id="page-30-2"></span>Instrumentos para detección de gases

Para que los datos de un instrumento para detección de gases se transmitan de manera inalámbrica de un instrumento a la RGX, a iNet y a los usuarios de iNet Now, los instrumentos deben activarse para la supervisión en vivo. Lo siguiente es necesario.

- Acceso a iNet.
- El número de serie (S/N) para cada instrumento que se ha de supervisar.

Inicie sesión en iNet y navegue por los menús de esta forma:

- Haga clic en la pestaña *iNet Now*.
- Elija *iNet Now Activations* (Activaciones de iNet Now).
- Utilice el campo de búsqueda del número de serie para localizar un instrumento.
- Una marca de verificación en la casilla de un elemento *Activated* (Activado) indica que un instrumento está activado para supervisión en vivo.

# <span id="page-30-3"></span>Carga de la batería

Cargue la batería instalada en la unidad del modo ilustrado y descrito debajo *solamente* con el suministro de alimentación de carga y el cable de alimentación suministrados para RGX.

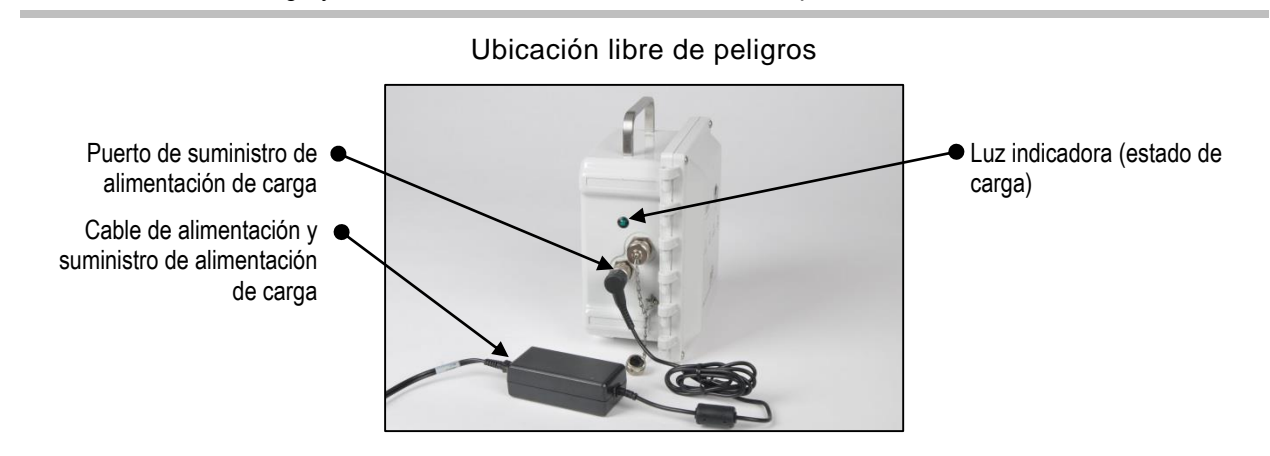

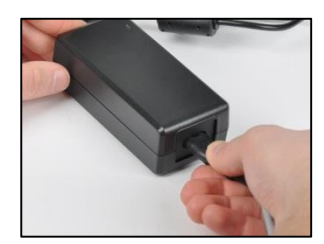

Conecte el suministro de alimentación de carga al cable de alimentación.

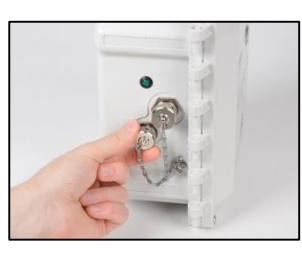

Retire el tapón del puerto del suministro de alimentación de carga de la unidad: gire el tapón del puerto hacia la izquierda para destapar el puerto y usarlo.

─

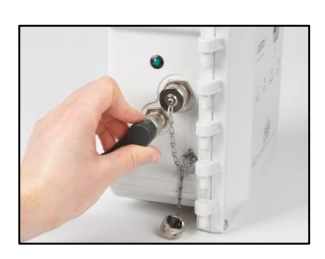

Conecte el cable del suministro de alimentación en el puerto y gire la cubierta deslizante hacia la derecha (aproximadamente 45°) hasta que se cierre con un chasquido o se sienta que hay una conexión completamente fija.

Conecte el cable de alimentación en una toma compatible.

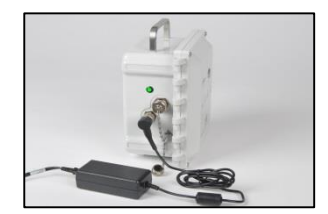

Revise la luz indicadora del estado de carga de la unidad.

- La luz verde primero *parpadeará* para indicar el estado previo a la carga.
- Esa luz verde seguirá encendida, pero dejará de parpadear para indicar que la carga está en curso.
- La luz se *apagará* para indicar que la batería está completamente cargada.

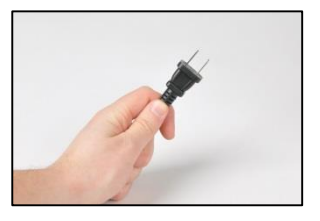

Cuando la batería esté completamente cargada, desconecte el cable de alimentación de la toma.

Desconecte el cable del puerto: gire la cubierta deslizante hacia la izquierda (aproximadamente 45°).

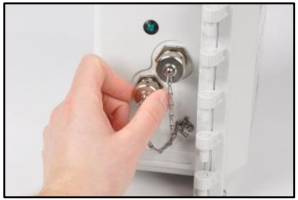

─

Vuelva a tapar el puerto del suministro de alimentación de carga: gire la cubierta deslizante hacia la derecha (aproximadamente 45°) hasta que se cierre con un chasquido o se sienta que hay una conexión completamente fija.

*Nota:* Siempre tape los puertos que no se estén utilizando.

Figura 3.2 Carga de la batería

### <span id="page-31-2"></span><span id="page-31-0"></span>Encendido y apagado

Ubique el botón de encendido en la tapa de la carcasa.

#### <span id="page-31-1"></span>Encendido

Presione el botón de encendido durante aproximadamente 5 segundos hasta que se encienda la luz del mismo botón.

- Si la unidad está en pleno funcionamiento, la luz verde del botón de encendido estará constantemente iluminada (no parpadeará).
- Para obtener información acerca de otros patrones y colores de luces, consulte el [Cuadro 3.6](#page-41-0)  [Indicadores luminosos del botón de encendido](#page-41-0).

#### <span id="page-32-0"></span>Apagado

Presione el botón de encendido durante aproximadamente 7 segundos.

- Suelte el botón cuando la luz del botón de encendido comience a parpadear.
- Para indicar que la unidad está en proceso de apagarse, la luz parpadeará de color rojo y verde.
- La luz se apagará para indicar que la unidad se ha apagado por completo.

*Nota*: Una unidad RGX Gateway configurada para funcionar en modo "siempre encendido" *no puede apagarse manualmente* e ignorará los intentos de apagado manual hasta que se cambie la configuración a través de iNet.

# <span id="page-32-1"></span>Configuración

Para configurar la RGX se requiere el uso de una o dos "aplicaciones": la interfaz de configuración de la RGX (la interfaz) y el software iNet. Como se indica a continuación, por lo general la interfaz se utiliza para configurar los ajustes de la comunicación entre RGX e iNet; el software iNet se utiliza para todos los demás ajustes de RGX (consulte debajo). Consulte cada aplicación para ver otros ajustes. Después de la configuración inicial, use cada aplicación según sea necesario para editar la configuración con la que sea compatible.

#### <span id="page-32-3"></span>Cuadro 3.2 Aplicaciones de configuración

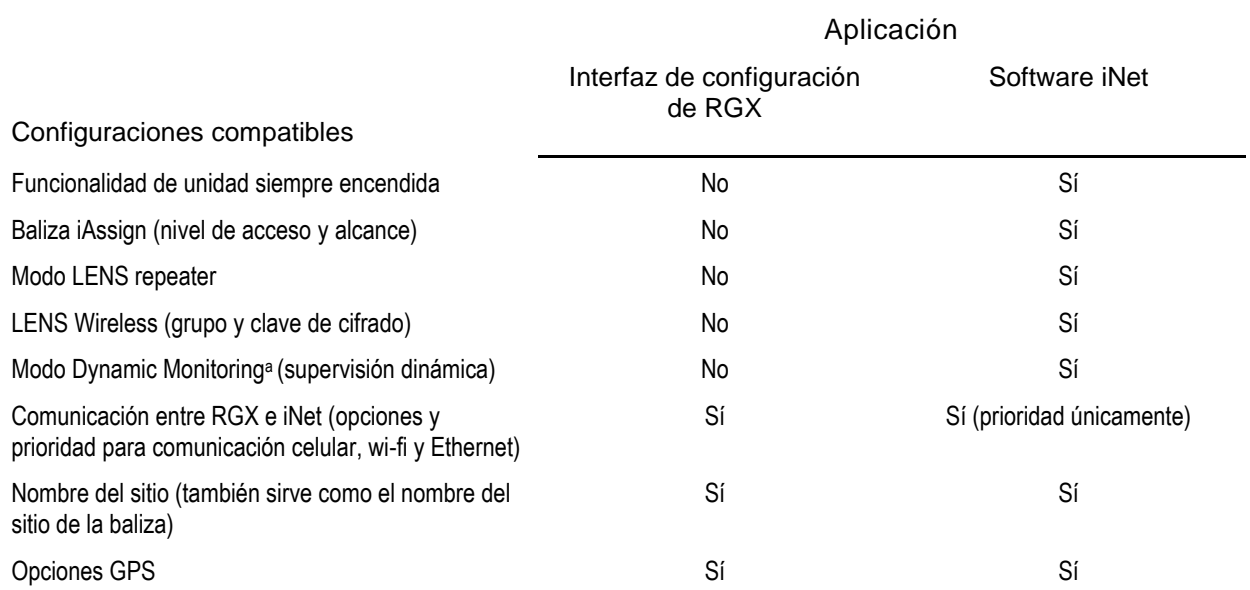

aCompatible con iNet Now, pero reduce el tamaño máximo de los grupos LENS Wireless.

#### <span id="page-32-2"></span>Acceso a la aplicación de la Interfaz de configuración de la RGX y uso de la misma

Si la configuración de comunicaciones de la unidad será a través de red celular *solamente*, *no* será necesario obtener acceso a la interfaz de configuración de la RGX ni hacer ninguna labor en esta. Vaya a la Figura 3.5 [Configuración](#page-39-1) de iNet.

Hay dos métodos para acceder a la interfaz de configuración de la RGX: a través de una conexión de wi-fi o de Ethernet. Los suministros necesarios para cada método de acceso se enumeran a continuación.

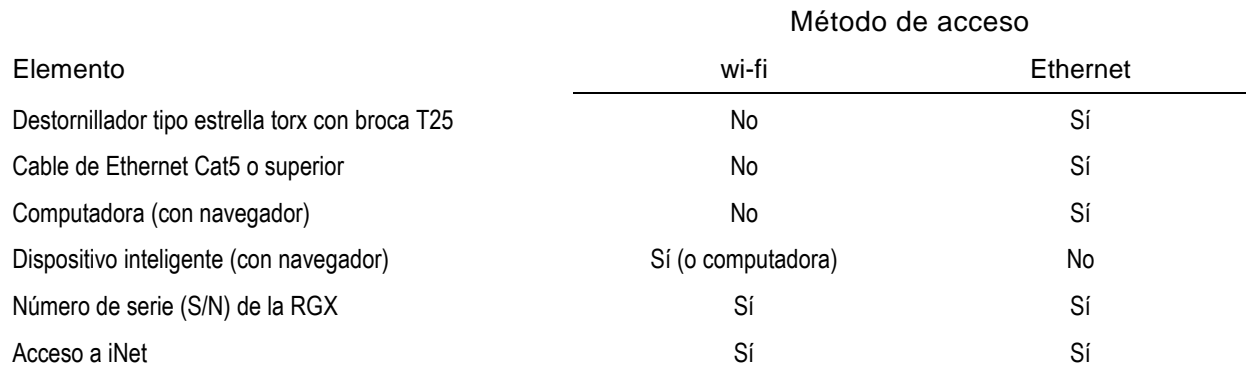

#### <span id="page-33-0"></span>Cuadro 3.3 Suministros necesarios para la configuración

Al usar la Interfaz de configuración de la RGX se aplica lo siguiente:

- Si no está familiarizado con los protocolos de comunicación de su empresa, consulte con su administrador de redes para obtener ayuda.\*
- Si la red inalámbrica de su empresa usa seguridad "WPA2-Enterprise", la interfaz de la RGX requerirá la carga de un *certificado de autenticidad* de 2048 bits o menos que suministre la cadena completa de seguridad.\*
- Al igual que ocurre con la mayoría de las aplicaciones, la Interfaz está sujeta a la desactivación cuando no está usándose.
- Cuando un campo de datos aparece de color gris, significa que *no* es necesario introducir datos.
- Trabaje de arriba abajo en cada sección.
- Cuando aparezca un botón de "prueba", úselo después de haber introducido todos los valores requeridos que lo anteceden. Luego, siga las instrucciones en pantalla para informarse sobre valores que no son válidos o que faltan y corregirlos.

*\**Estos elementos no se aplican a una unidad RGX Gateway que funciona en modo LENS repeater.

Según si su método de acceso es wi-fi o Ethernet, siga *solamente una* de las dos posibles series de instrucciones del modo indicado debajo.

<span id="page-33-1"></span>Cuadro 3.4 Series de instrucciones para la interfaz de configuración de la RGX según el método de acceso

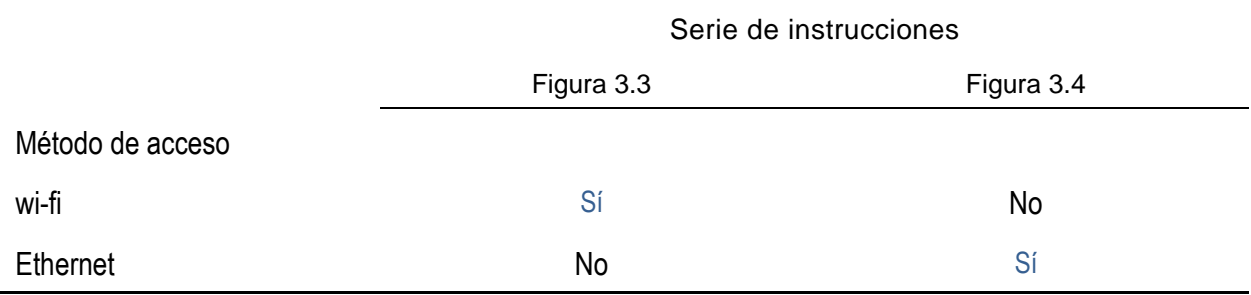

#### <span id="page-34-1"></span><span id="page-34-0"></span>Figura 3.3 Método de acceso por wi-fi para la interfaz de configuración de la unidad RGX

1 Encienda la RGX.

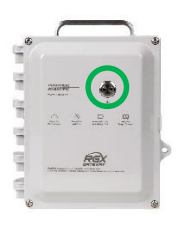

Presione el botón de encendido en la tapa de la carcasa durante aproximadamente 5 segundos hasta que se encienda la luz del mismo botón. Observe la luz del botón de encendido y proceda como se indica a continuación.

Verde solamente (parpadea o es constante) Incluye luz roja (parpadea o es constante)

Continúe.

*Consulte el* [Cuadro 3.6 Indicadores luminosos del botón de](#page-41-0)  [encendido](#page-41-0) *antes de continuar*.

La luz no se enciende Vuelva a intentarlo. Si la situación no se resuelve, es posible que la unidad no esté lo suficientemente cargada. Cargue la unidad antes de continuar.

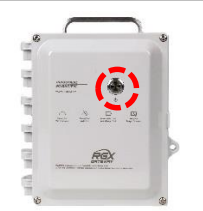

2 Active el modo de acceso a través de wi-fi.

Toque el botón de encendido tres veces rápidamente. Continúe si la luz del botón de encendido parpadea de color rojo. Si no, inténtelo de nuevo.

3 Inicie sesión en la interfaz de configuración de la RGX.

Revise el dispositivo inteligente para obtener una lista de dispositivos wi-fi detectados:

- Busque el número de serie de la unidad; resáltelo y haga clic en él.
- Cuando la pantalla le pida que introduzca una clave de seguridad, teclee el 0 (cero) seguido del código de [activación](#page-29-1) de la unidad RGX.

En el dispositivo inteligente, abra un navegador:

- En la barra de direcciones del navegador, introduzca https:// seguido de la [dirección](#page-29-1) IP de la unidad RGX.
- Si no conoce la dirección IP, introduzca: 192.168.1.1

Cuando se le solicite, introduzca las credenciales de inicio de sesión siguientes para acceder a la Interfaz de configuración de la RGX.

- Nombre de usuario: RGXadmin (distingue entre mayúsculas y minúsculas)
- Contraseña: Código de [activación](#page-29-1) de la unidad

*Nota:* Se recomienda cambiar la contraseña tras iniciar sesión por primera vez. Los siguientes son los requisitos para la contraseña que distingue entre mayúsculas y minúsculas.

Utilice 8 caracteres como mínimo en cualquier orden, que incluyan, por lo menos:

- un número
- una letra minúscula
- una letra mayúscula
- uno de los siguientes símbolos: ;  $\cdot \sim 1$  @ # \$ % ^ & \* + = | \ { } ["[": ; " ' <  $\cdot$  <  $\cdot$  , . ? /
- <span id="page-35-1"></span>Home
- 4 Configure las opciones.

#### *Configuración* de acceso

Unidad RGX Gateway únicamente

- Revise las opciones de comunicación entre la RGX e iNet: celular, wi-fi y Ethernet Active o desactive cada opción disponible.
- Introduzca, elija o modifique los valores requeridos para cada opción activada.

*Recordatorio:* Si la red inalámbrica de su empresa usa seguridad "WPA2-Enterprise", la interfaz de la RGX requerirá la carga de un *certificado de autenticidad* de 2048 bits o menos que suministre la cadena completa de seguridad.

Unidad RGX Gateway que funciona en modo LENS repeater

Puede configurarse el nombre del sitio. Todas las demás configuraciones deben editarse en iNet.

#### *Guardar y reiniciar*

Cuando termine, haga clic en Save (Guardar); la interfaz le pedirá que confirme esta acción.

Cuando se le pida que reinicie, haga clic en esa solicitud y luego confirme. No se requiere ninguna otra acción, el software completará el reinicio.

*Nota:* También puede ingresar las credenciales de su red wi-fi en la unidad RGX utilizando la tarjeta de iAssign; consulte el [Anexo](#page-68-1) D.

5 Verifique la operación de la RGX Gateway

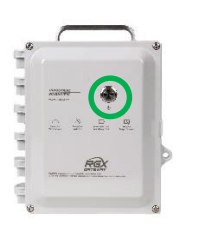

Para verificar el funcionamiento de la unidad, observe la luz del botón de encendido. La unidad está funcionando si la luz está verde y no parpadea. Para obtener información acerca de otros patrones y colores de indicadores luminosos, consulte el [Cuadro 3.6 Indicadores luminosos del botón de](#page-41-0)  [encendido](#page-41-0).

A continuación, vaya a la [Figura](#page-39-1) 3.5 y siga las instrucciones para usar iNet. Allí, realizará la configuración de todos los demás ajustes.

#### <span id="page-35-0"></span>Figura 3.4 Método de acceso a través de Ethernet para la interfaz de configuración de la RGX

1 Apague la RGX.

Coloque la unidad en la superficie de trabajo, con la tapa de la carcasa hacia arriba.

Observe la luz del botón de encendido.

- Si está *apagada,* continúe.
- Si la luz está encendida y es de color *verde* solamente (parpadea o es constante), *apague la unidad*. Presione el botón de encendido durante 7 segundos aproximadamente. Suelte el botón cuando su luz comience a parpadear. La luz del botón de encendido parpadeará de color rojo y verde para indicar que está en proceso de apagado. Se apagará para indicar que la unidad se ha apagado por completo.
- Si la luz está encendida y es de color *rojo* (parpadea o es constante), *consulte el* [Cuadro 3.6 Indicadores luminosos del botón](#page-41-0)  [de encendido](#page-41-0) *antes de continuar*.

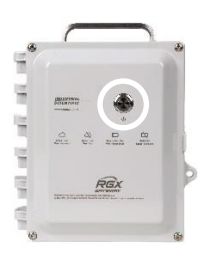

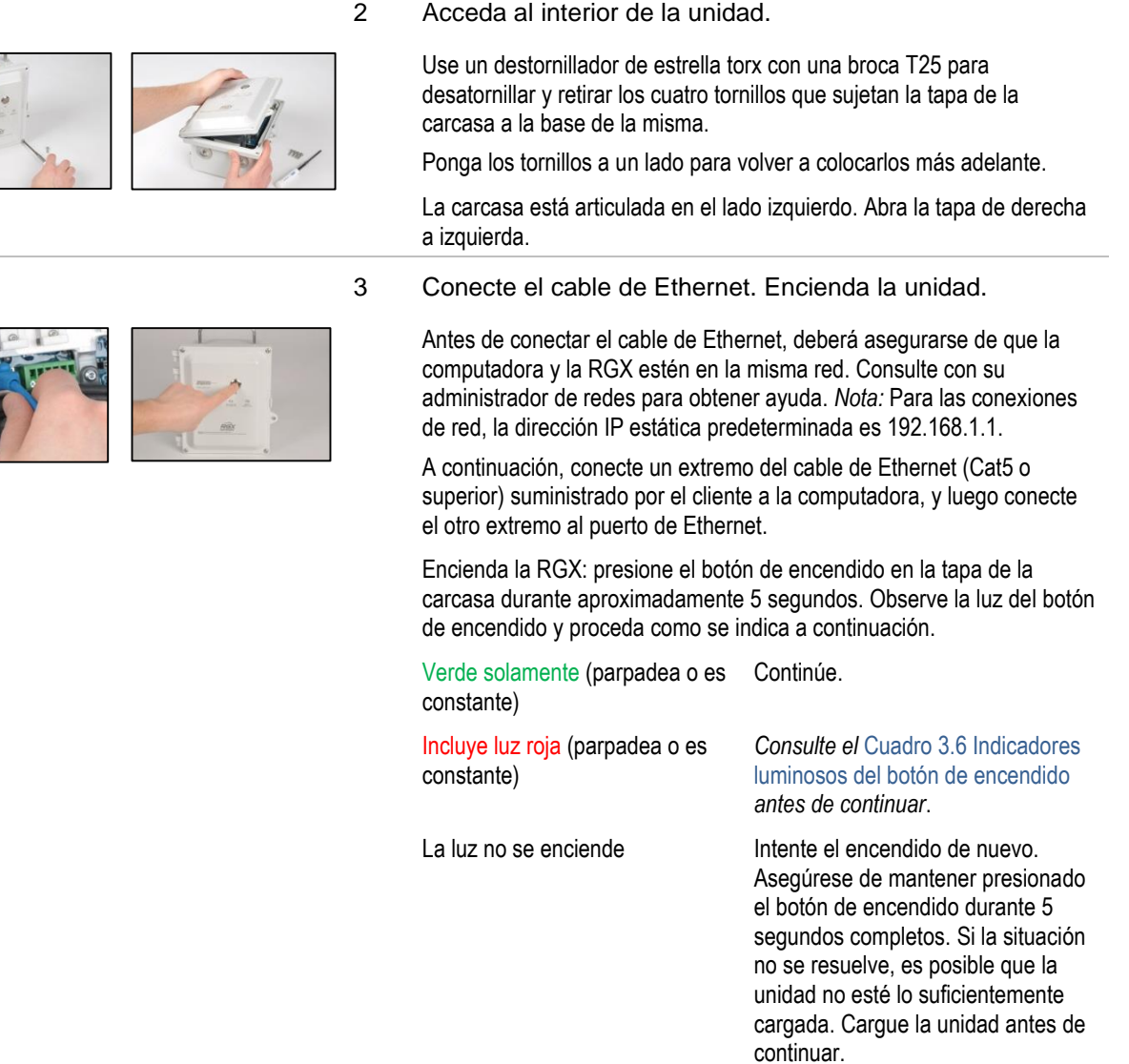

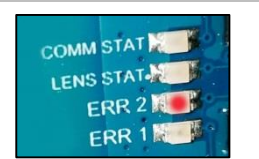

#### 4 Observe las luces interiores LED\*

Observe las luces interiores LED ubicadas cerca del borde izquierdo del printed circuit board (tarjeta de circuitos impresos, PCB). Están etiquetadas como COMM STAT, LENS STAT, ERR2 y ERR1 de arriba abajo. Cada luz puede estar encendida o apagada.

Revise la luz ERR2 (la tercera desde arriba). En este momento podría estar roja. Continúe.

\**Nota:* Si la unidad está funcionando solo con la alimentación de la batería, las luces interiores LED *no* estarán encendidas.

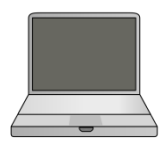

5 Inicie sesión en la interfaz de configuración de la RGX.

En la computadora, abra un navegador.

- En la barra de direcciones, introduzca https:// seguido de la [dirección](#page-29-1) IP de la unidad RGX.
- Si no conoce la dirección IP, introduzca: 192.168.1.1

Cuando se le solicite, introduzca las credenciales de inicio de sesión siguientes para acceder a la interfaz de configuración de la RGX.

- Nombre de usuario: RGXadmin (distingue entre mayúsculas y minúsculas)
- Contraseña: Código de [activación](#page-29-1) de la unidad

*Nota:* Se recomienda cambiar la contraseña tras iniciar sesión por primera vez. Los siguientes son los requisitos para la contraseña que distingue entre mayúsculas y minúsculas.

Utilice 8 caracteres como mínimo en cualquier orden, que incluyan, por lo menos:

- un número
- una letra minúscula
- una letra mayúscula
- uno de los siguientes símbolos: () ` ~ ! @ # \$ % ^ & \* + =  $|$  " ' } [ ] :  $i$  "' < > . . ?  $i$

#### 6 Configure las opciones.

*Configuración* de acceso

Unidad RGX Gateway únicamente

- Revise las opciones de comunicación entre la RGX e iNet: celular, wi-fi y Ethernet. Active o desactive cada opción disponible.
- Introduzca, elija o modifique los valores requeridos para cada opción activada.

*Recordatorio:* Si la red inalámbrica de su empresa usa seguridad "WPA2-Enterprise", la interfaz de la RGX requerirá la carga de un *certificado de autenticidad* de 2048 bits o menos que suministre la cadena completa de seguridad.

Unidad RGX Gateway que funciona en modo LENS repeater

Puede configurarse el nombre del sitio. Todas las demás configuraciones deben editarse en iNet.

#### *Guardar y reiniciar*

Cuando termine, haga clic en Save (Guardar); la interfaz le pedirá que confirme esta acción.

Cuando se le pida que reinicie, haga clic en esa solicitud y luego confirme. No se requiere ninguna otra acción, el software completará el reinicio.

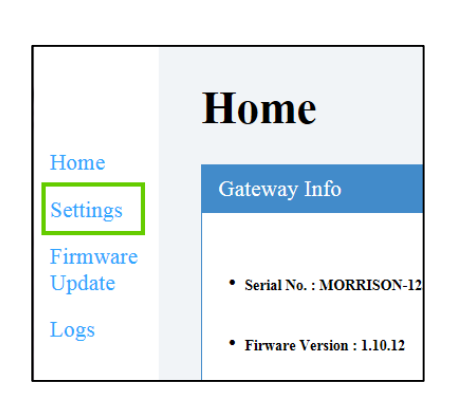

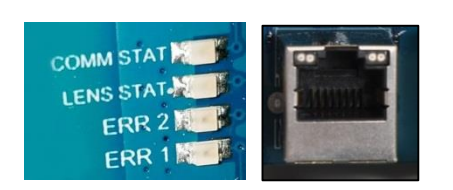

#### 7 Revisión de estado.

Observe las luces LED\* en el interior de la carcasa y compárelas con la columna de "estado operativo" en el [Cuadro](#page-39-2) 3.5 a continuación.

- La luz de estado de LENS Wireless estará apagada hasta que se añada otro elemento de instrumento al grupo LENS. De otro modo, si no hay errores ni problemas de conexión, desconecte el cable de Ethernet de la unidad.
- Si hay errores o problemas, revise de nuevo el trabajo hecho hasta el momento. Si un problema no se resuelve, comuníquese con Industrial Scientific.
- Desconecte el cable de la computadora y vuelva a configurar la computadora a la red deseada según sea necesario.

\**Nota:* Si la unidad está funcionando solo con la alimentación de la batería, las luces interiores LED *no* estarán encendidas.

8 Cierre la tapa de la carcasa y fíjela a la base.

Cierre la tapa de la carcasa y asegúrese de que todos los cables y alambres estén:

- fijos
- acomodados dentro de la carcasa por completo
- alejados de las superficies del cierre de la unidad

Reinstale los cuatro sujetadores con la broca T25 torx para fijar la tapa de la carcasa a la base. Torsión de tornillo: 1,69 N m (240 onzas pulgada).

Vaya a la [Figura](#page-40-0) 3.5 y siga las instrucciones para usar iNet. Allí, realizará la configuración de todos los demás ajustes de la RGX.

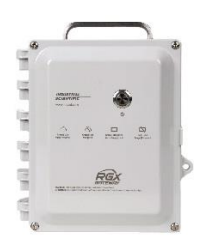

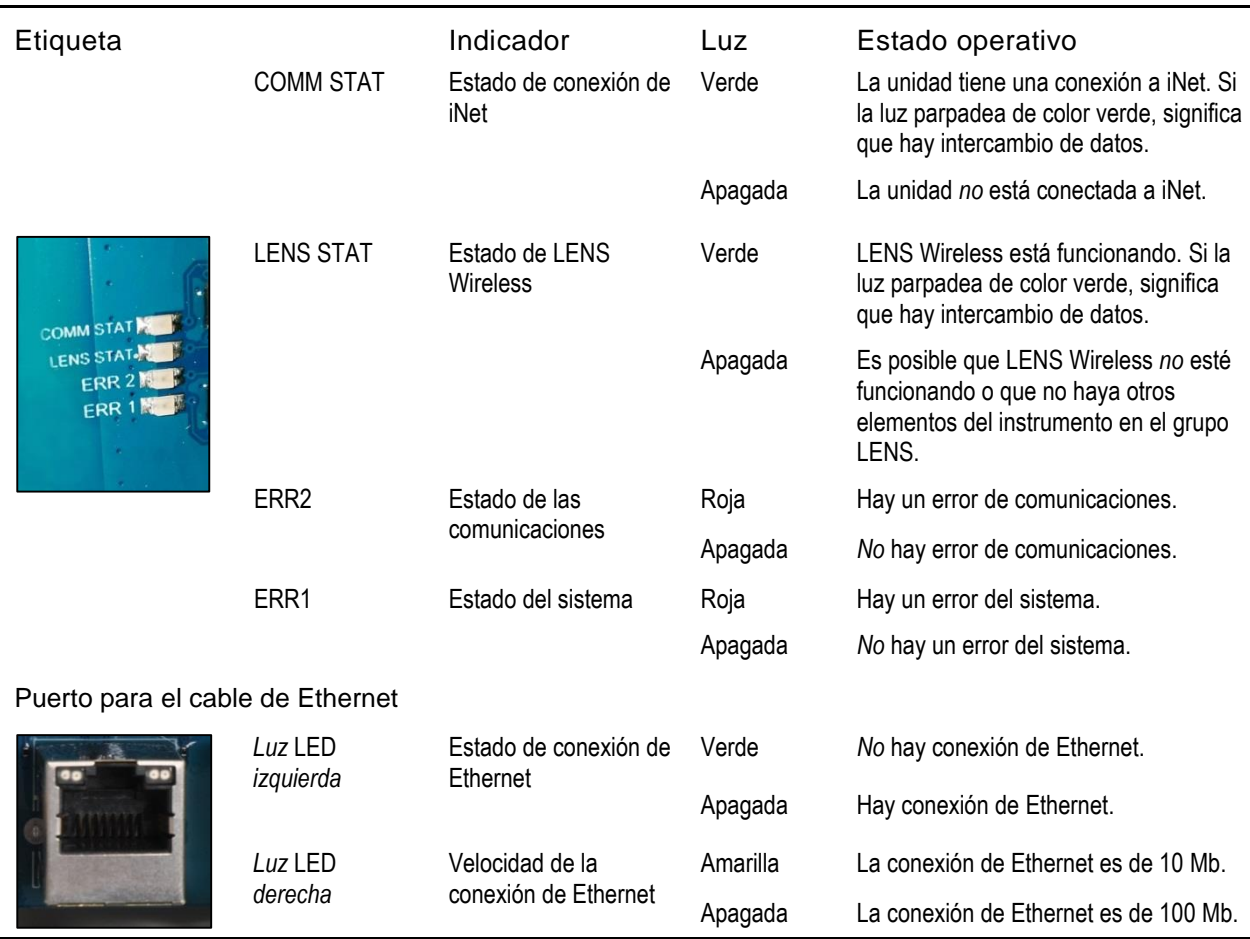

#### <span id="page-39-2"></span><span id="page-39-0"></span>Cuadro 3.5 Luces indicadoras internas\* y sus significados

\**Nota:* Para conservar la alimentación de la batería, las luces interiores LED *no* estarán encendidas si está funcionando solo con la alimentación de la batería. Realice la conexión a una entrada de alimentación externa para comprobar las luces LED indicadoras de estado.

#### Figura 3.5 Configuración de iNet

<span id="page-39-1"></span>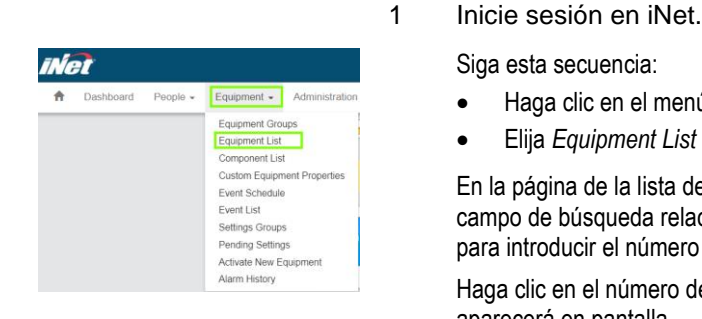

### Siga esta secuencia:

- Haga clic en el menú *Equipment* (Equipo o Instrumento).
- Elija *Equipment List* (Lista de equipos o instrumentos).

En la página de la lista de equipos o instrumentos (no se muestra), utilice el campo de búsqueda relacionado con la columna *Serial Number* (Número de serie) para introducir el número de serie de la unidad.

Haga clic en el número de serie de la unidad. La información de la unidad aparecerá en pantalla.

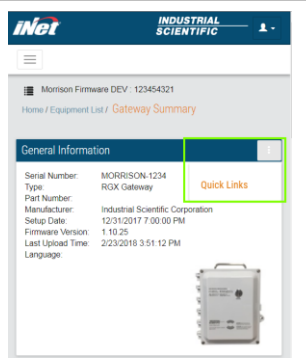

2 Configure LENS Wireless y los ajustes generales.

Vaya a la configuración.

- Utilice el campo Q*uick-links* (Enlaces rápidos) (como se muestra) *o*
- Deslícese por la página hasta *Options* (Opciones), haga clic en *Edit* (Modificar).

En las secciones *LENS Wireless* y *General*, realice las siguientes configuraciones:

- GPS<sup>a</sup>
- noncritical data interval<sup>a</sup> (intervalo de datos no esenciales)
- communication priorities (prioridades de comunicación)
- LENS group name (nombre del grupo LENS)
- LENS group encryption key (clave de cifrado del grupo LENS)
- Always-on/Disable Shutdown<sup>b</sup> (Siempre encendida/Desactivar apagado)
- iAssign Beacon settings: (Configuración de baliza iAssign:)
	- o BLE Range Access (Acceso de alcance Bluetooth de baja energía): 1 m (3,3 pies), 5 m (16,4 pies), 20 m (65,6 pies) o 30 m (98,4 pies)
	- o Restriction Access Level (Nivel de acceso de restricción)<sup>c</sup>: configure el nivel de acceso de la baliza.
	- o Nombre del sitio

<sup>a</sup>Tenga presente el uso planeado al configurar los intervalos de ajustes. Por ejemplo, mientras que un intervalo de GPS más largo consume menos potencia de batería, un intervalo más corto podría ser más idóneo si la unidad va a trasladarse con frecuencia de un sitio a otro.

<sup>b</sup>Una unidad RGX Gateway configurada en modo "siempre encendido" no puede apagarse manualmente e ignorará los intentos de apagado manual hasta que se desactive este modo a través de iNet.

<sup>c</sup>Cuando un instrumento entra o sale del alcance de la baliza asignado a la unidad RGX y el nivel de acceso para la asignación de usuario del instrumento es menor que el ajuste de nivel de acceso asignado a la unidad RGX, esto podría activar una alarma de proximidad de instrumento.

- 3 Si los instrumentos para detección de gases todavía no se han activado para la supervisión en vivo, siga esta secuencia:
	- Haga clic en la pestaña *iNet Now*.
	- Elija *iNet Now Activations* (Activaciones de iNet Now).

Utilice el campo de búsqueda del número de serie para localizar un instrumento. Una marca de verificación en la columna *Activated* (Activado) indica que un instrumento está activado para supervisión en vivo.

### <span id="page-40-0"></span>Revisión previa a la instalación

Encienda la unidad si está apagada. Observe la luz del botón de encendido en la tapa de la carcasa y compárela con la columna de "estado operativo" en el Cuadro 3.6 a continuación.

- Si no hay errores ni problemas, *apague la unidad.*
- Si hay un problema, revise de nuevo el trabajo hecho hasta el momento. Si un problema no se resuelve, comuníquese con Industrial Scientific.

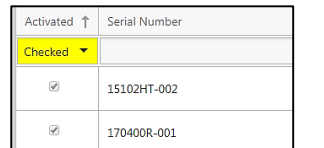

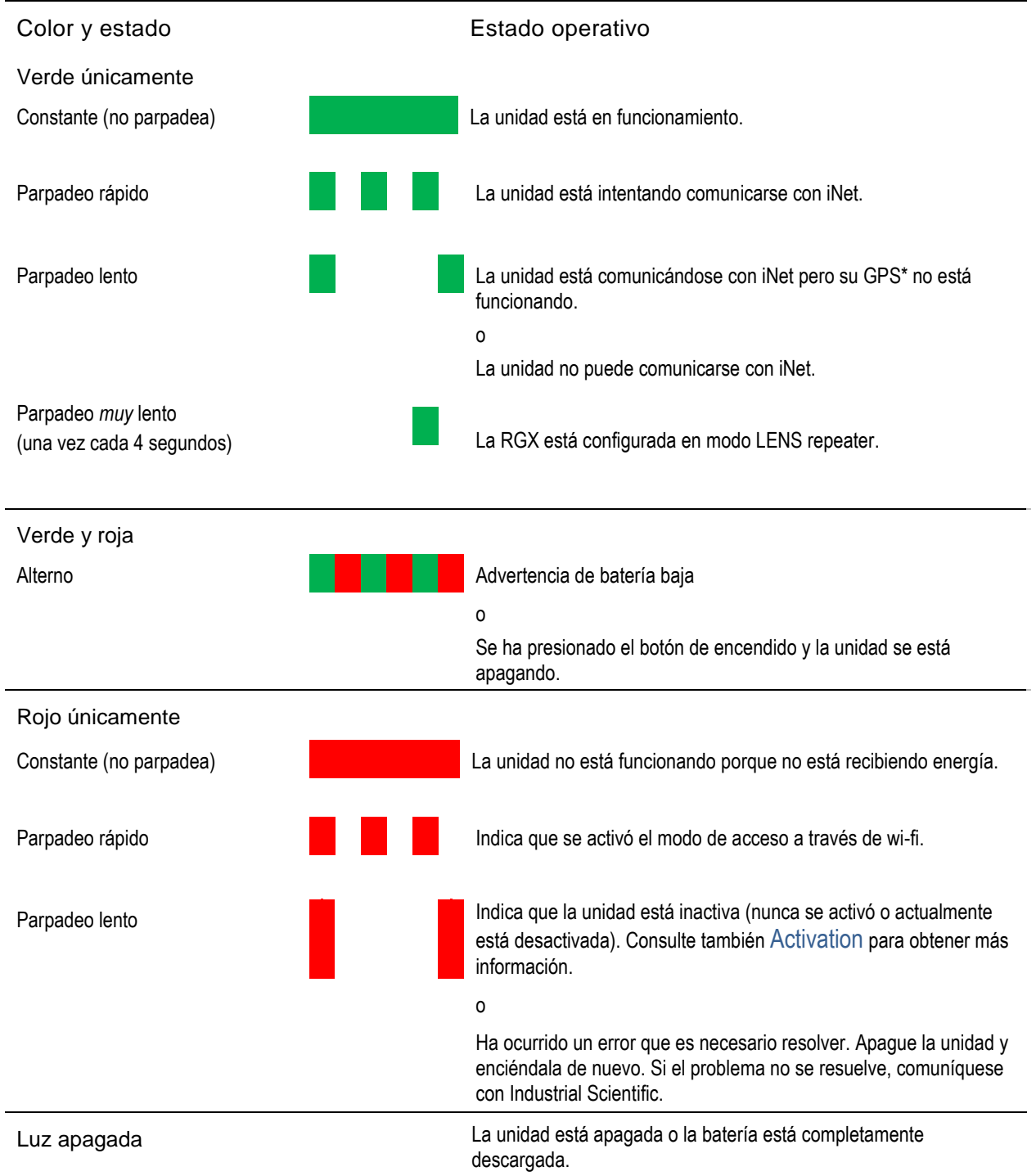

#### <span id="page-41-0"></span>Cuadro 3.6 Indicadores luminosos del botón de encendido

\*El estado se indica solamente cuando una función está activada.

 $\overline{4}$ 

# <span id="page-42-1"></span><span id="page-42-0"></span>Instalación y funcionamiento

Introducción Selección del sitio Ubicación y montaje Preparación para la instalación Instalación Revisión previa al funcionamiento

# <span id="page-42-2"></span>Introducción

Solo el personal cualificado debe instalar y usar la unidad RGX™ Gateway.

Para ayudar a prevenir lesiones y daños al instrumento, maneje con cuidado la unidad y evite dejarla caer.

**AVISO:** Para determinado uso que un cliente haya planeado para la unidad RGX podría ser necesario el montaje, además de la instalación de una fuente fija y compatible de alimentación de CC, una conexión de Ethernet, o las dos cosas. Para estas y otras tareas será necesario que el cliente adquiera y use instrumentos, herramientas y servicios. Todos los instrumentos, herramientas y servicios suministrados por el cliente y necesarios para instalar (o desinstalar), montar, o sujetar (o quitar) de otro modo la unidad deben cumplir con las restricciones impuestas por el área con clasificación de peligro y usarse conforme a dichas restricciones; cumplir con códigos, reglamentos, normas, permisos u otros requisitos locales, estatales o nacionales; y cumplir con la Authority Having Jurisdiction (Autoridad con Jurisdicción, AHJ). Para el cableado de los circuitos con seguridad intrínseca se siguen estos ejemplos.

- NFPA 70, National Electric Code (Código Eléctrico Nacional, NEC); Artículo 504
- CSA C22.1, Canadian Electric Code (Código Eléctrico Canadiense, CEC); Anexo J 18-152
- IEC/EN 60079-14, Instalaciones eléctricas

**PRECAUCIÓN:** La unidad RGX Gateway se puede usar en lugares peligrosos únicamente conforme a la seguridad intrínseca indicada en el plano 1810D9509-200 o 18109634-200.

A continuación, se incluye una lista de posibles elementos de instrumento y servicios suministrados por el cliente.

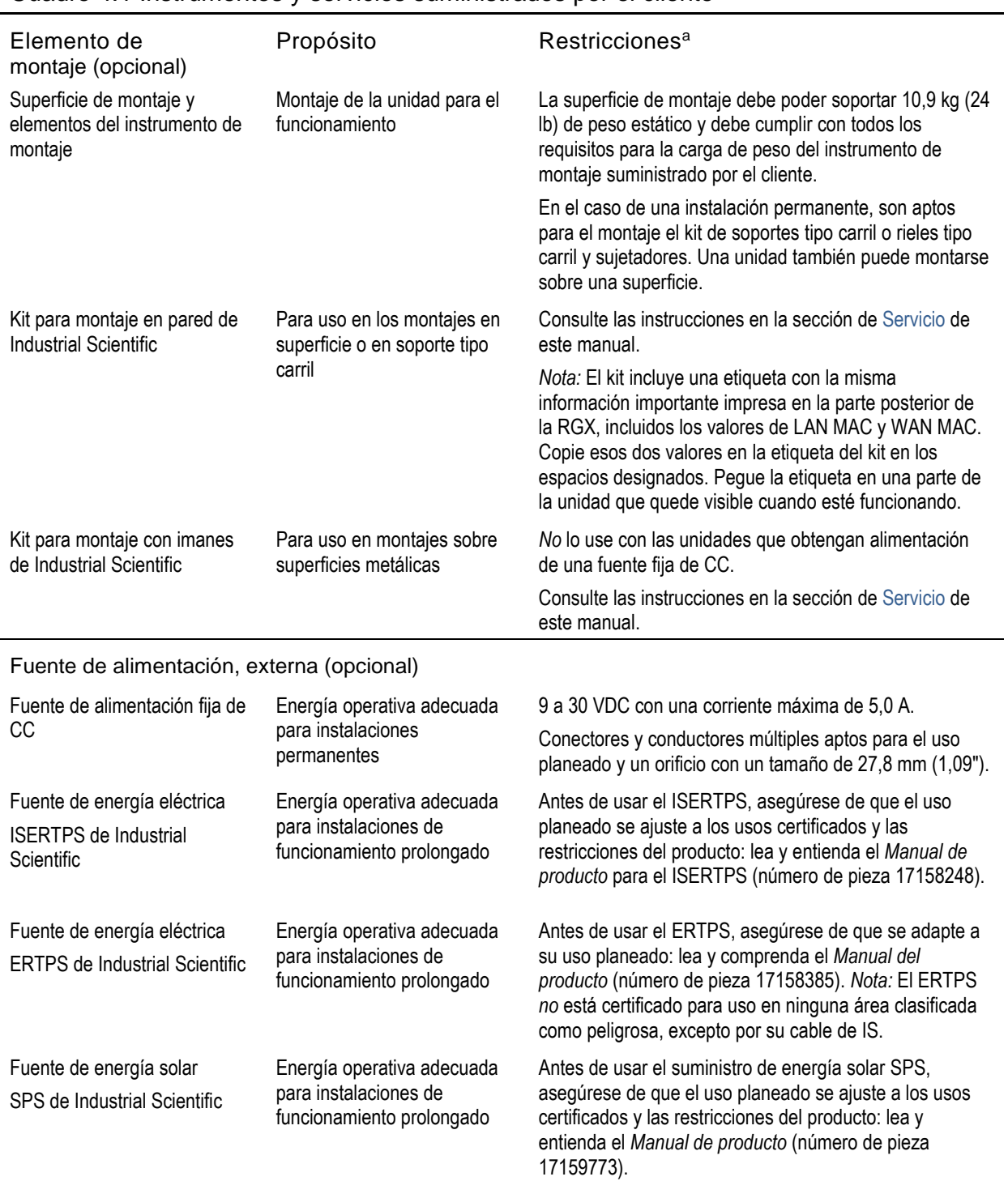

### <span id="page-43-0"></span>Cuadro 4.1 Instrumentos y servicios suministrados por el cliente

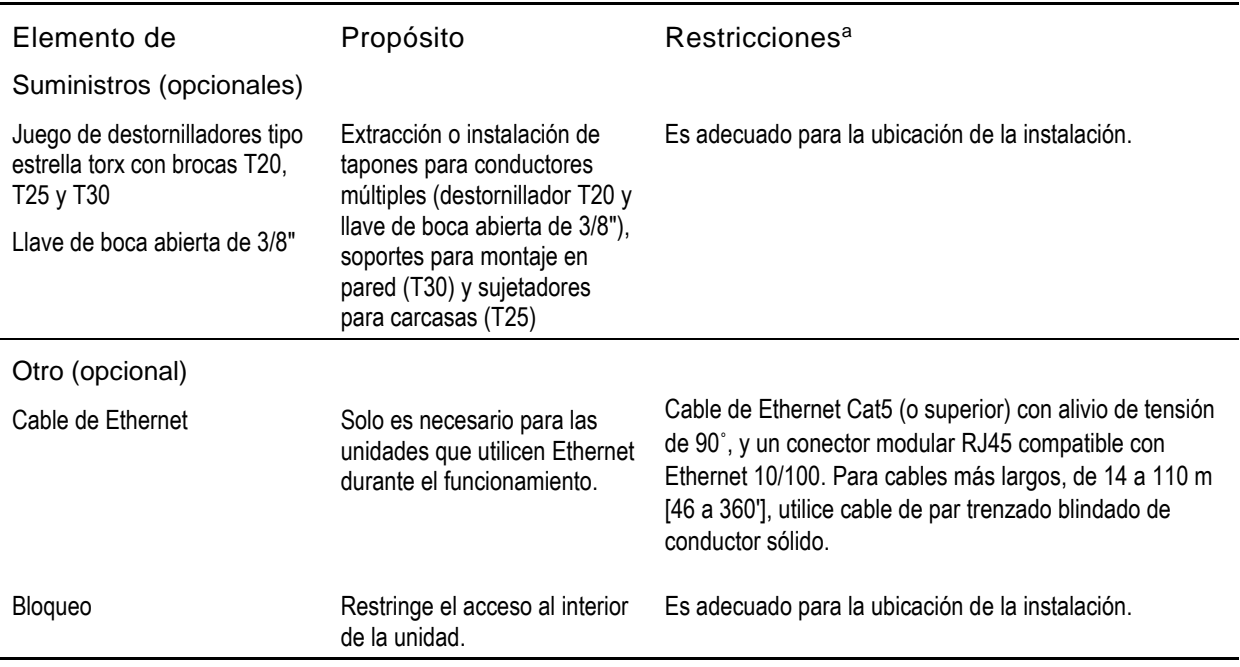

Cuadro 4.1 Instrumentos y servicios suministrados por el cliente

<sup>a</sup>Todos los instrumentos, herramientas y servicios suministrados por el cliente deben cumplir con las restricciones impuestas por el área clasificada como peligrosa y usarse conforme a dichas restricciones; cumplir con códigos, reglamentos, normas, permisos u otros requisitos locales, estatales o nacionales; y cumplir con la Authority Having Jurisdiction (Autoridad con Jurisdicción, AHJ).

# <span id="page-44-0"></span>Selección del sitio

Seleccione una ubicación (sitio) operativo que reúna las siguientes condiciones:

- Cumple con las [restricciones de uso certificado](#page-8-0) y las [especificaciones del producto](#page-19-0).
- Es compatible con las pautas y las prácticas para establecer o mantener [conexiones](#page-26-0)  **[inalámbricas](#page-26-0)**
- Permite abrir la puerta de las unidades de montaje, la cual se encuentra articulada del lado izquierdo.
- Es apto para un conductor de la longitud requerida si la unidad estará conectada a una fuente de alimentación compatible fija de CC suministrada e instalada por el cliente, a un cable de Ethernet, o ambos.
- Asegúrese de que la unidad y toda conexión de cable se ubiquen lejos de agua estancada.
- Si se utiliza con ISERTPS o ERTPS, verifique que haya espacio suficiente para el adaptador de cable de seguridad intrínseca (IS), el cual se acopla al puerto de alimentación IS ubicado del lado izquierdo de la unidad.

Recordatorio: Las unidades que se usen en entornos de interiores *no pueden* recibir la señal necesaria para las funciones de GPS.

# <span id="page-45-0"></span>Ubicación y montaje

La unidad puede colocarse en un lugar o montarse en un sitio fijo para su funcionamiento.

El kit opcional para montaje en pared puede usarse con una unidad que va a montarse en una pared, en otra superficie, o en una instalación con riel tipo carril. El kit incluye una etiqueta con la misma información importante impresa en la parte posterior de la RGX, incluidos los valores de LAN MAC y WAN MAC. Copie esos dos valores en la etiqueta del kit en los espacios designados. Pegue la etiqueta en una parte de la unidad que quede visible cuando esté funcionando.

El kit para montaje con imanes se usa para el montaje de la unidad a una superficie metálica. **IMPORTANTE:** *No* use el kit para montaje con imanes con unidades que obtengan energía operativa de una fuente de alimentación fija de CC.

# <span id="page-45-1"></span>Preparación para la instalación

Utilice la siguiente información para determinar cuáles tareas de preparación son necesarias en función del tipo de montaje de la RGX (o de su ubicación), la fuente de energía operativa elegida y las opciones de comunicación. Consulte las instrucciones para esta tarea en la sección de [Servicio](#page-52-2) de este manual.

![](_page_45_Picture_875.jpeg)

<span id="page-45-2"></span>![](_page_45_Picture_876.jpeg)

# <span id="page-46-0"></span>Instalación

La unidad RGX Gateway solamente es adecuada para uso en zonas clasificadas como Clase I, División 2, Grupos A, B, C y D, y Zona 2, O BIEN, en lugares libres de peligro.

- Clase I, División 2: Grupos A B C D; Código de temperatura T6
- Zona 2: AEx ic ec IICT6 Gc
- Temperatura ambiente –20 °C a +55 °C

*Nota:* Para obtener una lista de certificaciones para ubicaciones peligrosas aplicables, consulte el [Cuadro](#page-8-1) 0.1 [Certificaciones](#page-8-1) de la unidad RGX Gateway para ubicaciones peligrosas.

**ADVERTENCIA:** La unidad RGX ofrece las siguientes opciones de entrada de alimentación: puerto del cargador de 12 V, puerto de alimentación de IS y bloque de terminales de 9 a 30 VDC. Al conectar alimentación externa, seleccione solo un tipo de entrada de alimentación; *la conexión de múltiples entradas de alimentación no es compatible*.

De acuerdo con la energía operativa que usará la unidad y según si se instalará una conexión Ethernet, siga *únicamente una* de las dos series de instrucciones posibles del modo indicado a continuación en el Cuadro 4.3. *Lea la serie completa de instrucciones antes de empezar.* Además de usar la información incluida en la serie de instrucciones, cumpla con los requisitos de la Authority Having Jurisdiction (Autoridad con Jurisdicción, AHJ) y consulte el plano 1810D9509-200 o 18109634-200, conforme a lo representado en los diagramas esquemáticos del [Anexo](#page-62-0) A o de[l Anexo B](#page-65-2) de este manual.

![](_page_46_Picture_726.jpeg)

<span id="page-46-1"></span>Cuadro 4.3 Series de instrucciones para la instalación de la RGX

Figura 4.1 Instalación que *excluye* la alimentación fija de CC y Ethernet

<span id="page-46-2"></span>Si su instalación *excluye* la conexión de la alimentación fija de CC *y* de Ethernet, continúe con el paso 1 a continuación. Si no es así, use la serie de instrucciones suministrada en la Figura 4.2.

1 Monte o sitúe la RGX.

Si la unidad se ha preparado para el montaje, utilice el instrumento y los servicios suministrados por el cliente para llevar a cabo la tarea de montaje. Si no es así, coloque la unidad en el lugar de funcionamiento deseado.

- 2 Tapas de puertos y cables de alimentación
	- Elija solo una opción a continuación (a, b o c) en relación con la entrada de energía operativa para la RGX y siga esa serie de instrucciones.

**ADVERTENCIA:** La unidad RGX ofrece las siguientes opciones de entrada de alimentación: puerto del cargador de 12 V, puerto de alimentación de IS y bloque de terminales de 9 a 30 VDC. Al conectar alimentación externa, seleccione solo un tipo de entrada de alimentación; *la conexión de múltiples entradas de alimentación no es compatible*.

Al instalar una tapa de puerto o conectar un cable de suministro de alimentación en un puerto, presione ligeramente la tapa o el cable y luego gire el conector deslizante hacia la derecha (aproximadamente 45°) hasta que se cierre con un chasquido o se sienta que hay una conexión completamente fija.

*a Sin fuente de alimentación externa*

Si la RGX obtendrá energía operativa *solamente* de la batería instalada de fábrica, coloque la tapa en el puerto de suministro de alimentación de carga *y* en el puerto de alimentación de IS.

Vaya a la sección Revisión previa al [funcionamiento](#page-51-0).

*b Accesorio de suministro de alimentación (SPS, ISERTPS o ERTPS)*

**IMPORTANTE**: La *advertencia* anterior también se aplica a esta opción.

Si la RGX obtendrá energía operativa de un accesorio compatible de suministro de alimentación, tape el puerto de suministro de alimentación de carga de la unidad.

Asegúrese de que el suministro de alimentación se instale, se conecte y se use conforme a las instrucciones proporcionadas en su manual del producto.

#### Vaya a la sección Revisión previa al funcionamiento.

*c Suministro de alimentación de carga (número de pieza 17158665): use* solamente *en un lugar libre de peligros*

**IMPORTANTE**: La *advertencia* anterior también se aplica a esta opción.

Si la unidad funcionará en un lugar libre de peligros y obtendrá su energía operativa del suministro de alimentación de carga para RGX, tape el puerto de alimentación de IS de la RGX.

Quite la tapa del puerto para el suministro de alimentación de carga de la unidad a fin de abrirlo para el uso. Conecte el cable de suministro de alimentación al puerto. Conecte el cable en una toma eléctrica compatible.

<span id="page-47-0"></span>Vaya a la sección Revisión previa al [funcionamiento](#page-51-0).

![](_page_47_Picture_17.jpeg)

l W

![](_page_47_Picture_18.jpeg)

#### <span id="page-48-0"></span>Figura 4.2 Instalación que *incluye* una fuente de alimentación externa, Ethernet, o ambas

Si su instalación *incluye* la conexión de una fuente de alimentación externa, un cable de Ethernet, o ambos, continúe con el paso 1 a continuación. Si no es así, use la serie de instrucciones suministrada en la Figura 4.1.

1 Desconecte la fuente de alimentación *externa.*

![](_page_48_Picture_706.jpeg)

5 Monte o sitúe la RGX.

Si la unidad se ha preparado para el montaje, utilice el instrumento y los servicios suministrados por el cliente para llevar a cabo la tarea de montaje. Si no es así, coloque la unidad en el lugar de funcionamiento deseado.

6 Acceda al interior de la carcasa.

Cuando trabaje en el interior de la unidad, evite el contacto con la batería, con otros componentes expuestos, y con cualquier elemento que esté protegido por la cubierta de plástico del interior de la unidad. Evite dejar caer o derramar cualquier material sobre la carcasa.

- Use un destornillador tipo estrella torx con una broca T25 para desatornillar y retirar los cuatro sujetadores que fijan la tapa de la carcasa a la base de la misma. Ponga los sujetadores a un lado para volver a colocarlos más adelante.
- La carcasa está articulada en el lado izquierdo. Abra la tapa de derecha a izquierda.
- Pase el cable de Ethernet suministrado por el cliente, los cables eléctricos, o los dos, a través del conductor múltiple instalado por el cliente. Si se usará un cable de Ethernet y alimentación fija de CC, se recomienda usar un conductor para el cable de Ethernet y el otro para los cables de alimentación, conforme a los requisitos de la Autoridad con Jurisdicción.
- Utilice el siguiente diagrama de la izquierda para localizar los puertos de conexión opcionales que pueden utilizarse: el bloque de terminales, el puerto para el cable de Ethernet y las guías.

![](_page_49_Picture_8.jpeg)

Cubierta protectora Guías (4)

- Bloque de terminales
- Puerto RJ45

![](_page_49_Picture_12.jpeg)

7 Conecte la alimentación.

Elija *solo* una opción a continuación (a o b) para seleccionar la entrada de alimentación externa para la RGX y siga esa serie de instrucciones.

**ADVERTENCIA:** La unidad RGX ofrece las siguientes opciones de entrada de alimentación: puerto del cargador de 12 V, puerto de alimentación de IS y bloque de terminales de 9 a 30 VDC. Al conectar alimentación externa, seleccione solo un tipo de entrada de alimentación; *la conexión de múltiples entradas de alimentación no es compatible*.

*a Accesorio de suministro de alimentación (SPS, ISERTPS o ERTPS)*

**IMPORTANTE**: La *advertencia* anterior también se aplica a esta opción.

Si la RGX obtendrá energía operativa de ISERTPS o ERTPS, conecte el cable de IS de la fuente de alimentación al adaptador para cable de IS de la unidad; de lo contrario, omita el adaptador al utilizar el SPS.

Asegúrese de que el suministro de alimentación se instale, se conecte y se use conforme a las instrucciones proporcionadas en su manual del producto.

#### [Vaya](#page-50-0) al paso 8.

*b Alimentación fija de CC*

**IMPORTANTE**: La *advertencia* anterior también se aplica a esta opción.

Para llevar a cabo las conexiones de alimentación fija de CC, cuente los puertos del bloque de terminales de izquierda a derecha y localice los puertos quinto y sexto.

- Conecte el polo a tierra al puerto 5, que se denomina "GND" (polo a tierra).
- Conecte el cable de alimentación fija y compatible de CC, que se denomina "PWR IN 9V-30V" (entrada de alimentación de 9 a 30 VCC). Este cable proporciona un voltaje de entrada en el intervalo especificado con una corriente máxima de 5,0 A.
- Use las siguientes especificaciones mecánicas y del cableado eléctrico:

Especificaciones mecánicas:

- o Cable liso: AWG 18-12
- o Cable trenzado: AWG 18-12
- o Torsión: 4,0 libra pulgada (0,45 N m)

Especificaciones eléctricas: cableado blindado o conductos en la fuente de alimentación.

![](_page_50_Picture_19.jpeg)

<span id="page-50-0"></span>8 Conecte el cable de Ethernet opcional.

Si se usará una conexión de Ethernet, conecte el cable al puerto correspondiente.

![](_page_50_Picture_22.jpeg)

![](_page_50_Picture_23.jpeg)

Bloque de terminales (detalle)

![](_page_51_Picture_0.jpeg)

9 Fije el cable de Ethernet y el cable de alimentación.

Utilice las guías para fijar el cable de Ethernet ya conectado y el cable de alimentación.

- Levante las guías por las lengüetas.
- Coloque el cable de Ethernet o el cable de alimentación en la muesca de la guía.
- Baje la lengüeta a la base de la guía y fíjela.

10 Cierre la tapa de la carcasa y fíjela a la base.

Asegúrese de que todos los cables y alambres estén:

- fijos
- acomodados dentro de la carcasa por completo
- alejados de las superficies del cierre de la unidad

De este modo, se preserva la integridad de los elementos y el cierre completo de la tapa. Cierre la tapa de la carcasa de izquierda a derecha.

Use un destornillador tipo estrella torx T25 para volver a colocar los cuatro sujetadores que fijan la tapa de la carcasa a la base de la misma. Apriételos a un par de torsión de 1,69 N m (240 onzas pulgadas).

### <span id="page-51-0"></span>Revisión previa al funcionamiento

Encienda la unidad: presione el botón de encendido en la tapa de la carcasa durante aproximadamente 5 segundos hasta que se encienda la luz del mismo botón.

Observe el color y el patrón de la luz del botón de encendido, que indica el estado de funcionamiento de la unidad. Si la unidad está en pleno funcionamiento, la luz verde está constantemente iluminada (no parpadea)\*. Para obtener información acerca de otros patrones de luces indicadoras, consulte el [Cuadro](#page-41-0)  [3.6 Indicadores luminosos del botón de encendido.](#page-41-0)

\**Nota*: Cuando una unidad RGX Gateway que funciona en modo LENS repeater está en pleno funcionamiento, la luz del botón de encendido parpadeará muy *lentamente* de color verde.

![](_page_51_Picture_17.jpeg)

# <span id="page-52-1"></span><span id="page-52-0"></span>Servicio y garantía

# <span id="page-52-2"></span>Servicio

Las tareas de servicio para la unidad RGX™ Gateway debe realizarlas únicamente personal cualificado y de acuerdo con las siguientes condiciones.

- Efectúe las tareas de servicio *solamente* en un lugar libre de peligros.
- Si hay una fuente de alimentación externa conectada, desconecte la fuente de alimentación antes de realizar tareas de servicio en la unidad.
- Asegúrese de que la unidad esté apagada. Verifique que el indicador luminoso del botón de encendido esté apagado.
- Use solamente piezas y accesorios aprobados por Industrial Scientific.
- Trabaje en una superficie no conductora en un área bien iluminada.
- Lleve cintas de puesta a tierra para impedir la descarga electrostática (ESD), que puede causar daños a la unidad.
- Para ayudar a proteger contra el acceso, consulte el Cuadro 5.1 y apriete las piezas a los valores de par de torsión indicados.
- Al trabajar con los montajes con imanes, se aplican las siguientes estipulaciones:
	- o No taladre ni desgaste los imanes. En forma de polvo, son altamente inflamables.
	- $\circ$  Use guantes y gafas protectoras para evitar una lesión potencialmente grave por pinzamiento, corte o astilla.

En este manual se describen las tareas de servicio que pueden realizar los clientes de Industrial Scientific. En el Cuadro 5.1 se indica cuáles piezas y componentes puede reemplazar el cliente. Todas las demás tareas de servicio deben ser realizadas *solamente* por Industrial Scientific o por los centros de servicio autorizados.

#### <span id="page-52-3"></span>**Suministros**

Juego de destornilladores tipo estrella torx Llaves de boca abierta

- Broca T10 para volver a colocar la tapa de un puerto
- Broca T20 para retiro o instalación de tapones para conductores múltiples
- Broca T25 para sujetadores de carcasa
- Broca T30 para montaje en pared

- De 1/4″ para volver a colocar una tapa de puerto
- De 3/8″ para retiro o instalación de tapones para conductores múltiples
- De 3/4″ para volver a colocar la ventilación
- De 18 mm para volver a colocar la ventilación

Suministros adicionales

Alcohol isopropílico para volver a colocar la junta fija

#### <span id="page-53-0"></span>**Instrucciones**

En la Figura 5.1 se muestran imágenes de la unidad RGX Gateway parcialmente desensamblada y se identifican las piezas y los componentes que el cliente puede reemplazar. A esta figura le sigue el Cuadro 5.1, en el cual se ofrece información acerca de cada pieza.

![](_page_53_Figure_4.jpeg)

Figura 5.1 Diagrama de piezas reemplazables para la RGX Gateway

![](_page_53_Picture_470.jpeg)

<span id="page-53-2"></span><span id="page-53-1"></span>![](_page_53_Picture_471.jpeg)

![](_page_54_Picture_585.jpeg)

Cuadro 5.1 Lista de piezas de la RGX Gateway que el cliente puede reemplazar

<span id="page-54-0"></span>Figura 5.2 Tareas de servicio para el kit de montaje y el adaptador para el cable de IS

#### Instalación del kit para montaje en pared

![](_page_54_Picture_4.jpeg)

—

En el sentido ilustrado, una el orificio hexagonal del montaje en pared con una esquina que coincida con ese diseño en la parte posterior de la RGX.

La parte transversal sobresale del borde de la carcasa.

![](_page_54_Picture_8.jpeg)

Con un destornillador tipo estrella torx T30, gire el tornillo de estrella torx hacia la derecha para apretarlo.

Torsión de tornillo: 1,13 a 1,69

![](_page_54_Picture_11.jpeg)

Instale los montajes de pared restantes.

—

![](_page_54_Picture_13.jpeg)

![](_page_54_Picture_14.jpeg)

En el kit, busque la etiqueta suministrada con la misma información importante impresa en la parte posterior de la RGX.

Localice los valores de LAN MAC y WAN MAC de la unidad, impresos en la etiqueta pegada de fábrica en la parte posterior de la unidad. Anote estos dos valores en los campos suministrados para tal fin de la etiqueta del kit.

![](_page_54_Picture_17.jpeg)

N m (160 a 240 onzas

pulgada)

Pegue la etiqueta del kit en una parte de la RGX que quede visible cuando esté funcionando.

#### Instalación del kit para montaje con imanes

*No lo use* con una unidad que obtenga alimentación de una fuente fija de alimentación de CC.

![](_page_55_Picture_2.jpeg)

![](_page_55_Picture_3.jpeg)

Inserte el vástago del imán en un orificio roscado de la parte posterior de la carcasa. Gírelo hacia la derecha para apretarlo. Repita la operación para instalar el segundo imán.

![](_page_55_Picture_5.jpeg)

Los dos imanes pueden instalarse en las siguientes configuraciones: arriba, abajo, a la izquierda, a la derecha y en sentido diagonal.

Bastan dos montajes con imán para soportar el peso de la RGX, pero pueden usarse hasta cuatro imanes.

#### Instalación del adaptador para cable de seguridad intrínseca (IS)

Conector para el

![](_page_55_Picture_9.jpeg)

Gire la tapa del puerto de alimentación de IS hacia la izquierda (aproximadamente 45°) y abra el puerto para el uso.

![](_page_55_Picture_11.jpeg)

adaptador del cable de IS

Puerto de IS de la RGX

![](_page_55_Picture_13.jpeg)

![](_page_55_Picture_14.jpeg)

Alinee la flecha de la parte superior del conector del adaptador con la muesca ancha del puerto de IS. Empuje hacia el puerto para conectarlo.

Gire el conector deslizante hacia la derecha (aproximadamente 45°) hasta que se cierre con un chasquido o se sienta que hay una conexión completamente fija.

![](_page_55_Picture_17.jpeg)

![](_page_55_Picture_18.jpeg)

![](_page_55_Picture_19.jpeg)

![](_page_55_Picture_20.jpeg)

— Conecte el otro extremo del adaptador de acuerdo con las instrucciones del *Manual del producto* del accesorio de suministro de alimentación compatible de Industrial Scientific que va a usarse.

#### Figura 5.3 Tareas de servicio del tapón para conductores múltiples, la ventilación y las tapas de puertos

#### <span id="page-56-0"></span>Apertura de la carcasa Cierre de la carcasa

![](_page_56_Picture_2.jpeg)

Utilice un destornillador tipo estrella torx T25 para aflojar y quitar los cuatro sujetadores que fijan la tapa de la carcasa a la base. Ponga los tornillos a un lado para volver a colocarlos más adelante.

![](_page_56_Picture_4.jpeg)

La unidad está articulada en el lado izquierdo. Abra la tapa de derecha a izquierda.

![](_page_56_Picture_7.jpeg)

![](_page_56_Picture_8.jpeg)

Al cerrar la tapa, asegúrese de que todos los cables y alambres estén fijos y acomodados dentro de la carcasa, alejados de las superficies del cierre de la misma.

Reinstale los cuatro sujetadores con la broca T25 torx para fijar la tapa de la carcasa a la base. Torsión de tornillo: 1,69 N m (240 onzas pulgada)

Retiro e instalación de tapones para conductores múltiples

Retiro de tapones para conductores múltiples

*No* vuelva a instalar ningún componente de tapón para conductores múltiples usado. Una vez que se retira, el sello de un tapón es vulnerable y es posible que otros componentes del tapón se alteren o se dañen.

![](_page_56_Picture_14.jpeg)

Localice los tapones para conductores múltiples en la parte inferior de la base de la carcasa.

![](_page_56_Picture_16.jpeg)

![](_page_56_Picture_17.jpeg)

Dentro de la carcasa, mantenga la tuerca en su sitio con una llave de boca abierta de 3/8″ y gire el tornillo de estrella torx T20 hacia la izquierda para aflojarlo.

![](_page_56_Picture_19.jpeg)

Quite la tuerca, dos arandelas internas, la junta de sello y una arandela externa de la carcasa.

![](_page_56_Picture_21.jpeg)

Para quitar una junta fija desgastada o dañada, empuje el borde externo de la junta hacia su parte central con un dedo. Utilice fricción y un movimiento hacia adelante para separar la junta de la base.

![](_page_56_Picture_23.jpeg)

Para retirar el adhesivo restante, use el lado con pegamento de la junta retirada con movimientos de fricción.

Frote con un dedo todo el residuo de pegamento de la junta que quede en la base de la carcasa, y limpie el área con alcohol isopropílico.

Instalación del kit de tapones para conductores múltiples

*Utilice solamente* un kit de tapones para conductores múltiples *nuevo* de Industrial Scientific.

*No* vuelva a instalar ningún componente de tapón para conductores múltiples usado. Una vez que se retira, el sello de un tapón es vulnerable y es posible que otros componentes del tapón se alteren o se dañen.

![](_page_57_Figure_3.jpeg)

![](_page_57_Picture_4.jpeg)

Retire el papel protector del lado adhesivo de la junta.

Dentro de la carcasa, centre y coloque la junta sobre la abertura del tapón para conductores múltiples en la base.

![](_page_57_Picture_7.jpeg)

Desde afuera de la carcasa, coloque el tornillo de estrella torx en el lado cóncavo de la arandela, y coloque todo sobre la abertura de la base.

![](_page_57_Picture_9.jpeg)

En el interior de la carcasa, coloque la siguiente arandela, con el lado convexo hacia abajo, sobre el tornillo y la junta fija.

— — —

![](_page_57_Picture_11.jpeg)

Proceda con la junta de sello, una arandela plana y una tuerca hexagonal.

![](_page_57_Picture_13.jpeg)

Mantenga la tuerca hexagonal en su sitio con una llave de boca abierta de 3/8″ y gire el tornillo de estrella torx T20 hacia la derecha para apretarlo.

Torsión de tornillo: 1,27 N m (180 onzas pulgada)

#### Reemplazo de la ventilación

![](_page_58_Picture_1.jpeg)

![](_page_58_Picture_2.jpeg)

Para retirar la ventilación, manténgala en su sitio con una llave de boca abierta de 18 mm.

Dentro de la carcasa, use una llave de boca abierta de 3/4″ para girar la tuerca hacia la izquierda a fin de aflojarla y sacarla.

Deseche los elementos según la política de la empresa.

![](_page_58_Picture_6.jpeg)

![](_page_58_Picture_7.jpeg)

Inserte la ventilación de reemplazo en el orificio correspondiente desde el exterior de la carcasa.

Dentro de la carcasa, atornille la tuerca en las roscas de la ventilación hacia la derecha.

Mantenga la ventilación en su sitio con la llave de boca abierta de 18 mm. Utilice la llave de boca de abierta de 3/4" para girar la tuerca hacia la derecha y apretarla.

Torsión de la tuerca de ventilación: 1,27 N m (180 onzas pulgada)

Retiro e instalación de una tapa de puerto (se muestra la tapa del puerto de IS)

Retiro de una tapa de puerto

![](_page_58_Picture_14.jpeg)

Para quitar una tapa de puerto desgastada o dañada, localice la tuerca hexagonal del tornillo de la cadena de sujeción en el interior de la carcasa.

![](_page_58_Picture_16.jpeg)

Mantenga la tuerca hexagonal en su sitio con una llave de boca abierta de 1/4″ y gire el tornillo de estrella torx T10 hacia la izquierda para aflojarlo.

![](_page_58_Picture_18.jpeg)

Dentro de la carcasa, quite la tuerca y una arandela plana.

Levante el blindaje a tierra de cobre para quitar la segunda arandela plana y la junta de sello\*\*.

![](_page_58_Picture_21.jpeg)

Gire la tapa del puerto hacia la izquierda aproximadamente 45°. Sepárela del puerto. Deseche los elementos

retirados según la política de la empresa.

#### Instalación de una tapa de puerto

![](_page_59_Picture_1.jpeg)

Conecte la tapa del puerto de reemplazo\* en el puerto correspondiente (el puerto de IS o el de carga): gire hacia la derecha (aproximadamente 45°) hasta que quede cerrado al escuchar un chasquido o cuando se sienta un impacto de conexión total.

Inserte el tornillo de estrella torx T10 a través de ambos anillos de la punta de la cadena de sujeción y dentro del orificio roscado de la carcasa.

\* Siempre tape el puerto cuando no se esté utilizando.

![](_page_59_Picture_5.jpeg)

Tuerca hexagonal Arandela plana Blindaje a tierra de cobre Arandela plana Junta de sello\*\*

Dentro de la carcasa, levante el blindaje a tierra de cobre lo suficiente para colocar la junta de sello\*\* y la arandela plana sobre el tornillo de la cadena de sujeción. Proceda con el blindaje a tierra de cobre, la segunda arandela plana y una tuerca hexagonal.

Mantenga la tuerca hexagonal en su sitio con una llave de boca abierta de 1/4″ y gire el tornillo de estrella torx T10 hacia la derecha para apretarlo.

Torsión de tornillo: 0,63 N m (90 onzas pulgada)

\*\*Vuelva a colocar la junta de sello con cada tornillo y cadena de sujeción que se haya quitado.

# <span id="page-60-0"></span>Garantía

Se garantiza que las unidades RGX™ Gateway de Industrial Scientific Corporation estarán libres de defectos en material y mano de obra, en condiciones de uso y servicio normales y correctos, durante veinticuatro (24) meses a partir de la fecha de envío. Esta garantía incluye las baterías, excepto donde se indique algo diferente por escrito en la documentación incluida con el producto. Industrial Scientific garantiza que ofrecerá un plan de datos celulares durante la vida útil de la unidad, y por un mínimo de dos años desde el momento de la compra, siempre y cuando el cliente mantenga una cuenta activa de iNet® Now durante ese período. Sin embargo, Industrial Scientific se reserva el derecho de cancelar cualquier plan de datos celulares, a su criterio exclusivo, en caso de uso indebido por parte del Comprador, que incluye entre otros el uso de datos para fines distintos de los descritos en este manual del usuario y al uso de datos en regiones por fuera de las incluidas en la compra original.

#### <span id="page-60-1"></span>Limitación de responsabilidad

LA GARANTÍA ESTABLECIDA ARRIBA SE LIMITA ESTRICTAMENTE A SUS TÉRMINOS Y SUSTITUYE A LAS DEMÁS GARANTÍAS, EXPLÍCITAS O IMPLÍCITAS, QUE SURJAN POR EFECTO DE LA LEY, DEL CURSO DE LAS TRANSACCIONES, DEL USO MERCANTIL O DE OTRA CLASE. INDUSTRIAL SCIENTIFIC NO OFRECE OTRAS GARANTÍAS, EXPLÍCITAS O IMPLÍCITAS, ENTRE OTRAS, GARANTÍAS DE COMERCIALIZACIÓN O IDONEIDAD PARA UN CIERTO FIN.

SI EL PRODUCTO NO CUMPLE CON LO ESTABLECIDO EN LA GARANTÍA ANTERIOR, EL ÚNICO RECURSO DEL COMPRADOR Y LA OBLIGACIÓN EXCLUSIVA DE INDUSTRIAL SCIENTIFIC DEBE SER, A OPCIÓN EXCLUSIVA DE INDUSTRIAL SCIENTIFIC, EL REEMPLAZO O LA REPARACIÓN DE LOS ELEMENTOS QUE NO CUMPLAN CON LO ESTABLECIDO O EL REEMBOLSO DEL PRECIO DE COMPRA ORIGINAL DE LOS ELEMENTOS QUE NO CUMPLAN CON LO ESTABLECIDO.

INDUSTRIAL SCIENTIFIC NO SERÁ RESPONSABLE EN NINGÚN CASO DE NINGÚN OTRO DAÑO ESPECIAL, INCIDENTAL, EMERGENTE, PUNITIVO U OTROS DAÑOS SIMILARES, INCLUIDA LA PÉRDIDA DE BENEFICIOS O USO, QUE SURJAN DE LA VENTA, LA FABRICACIÓN O EL USO DE CUALQUIER PRODUCTO VENDIDO SEGÚN ESTA GARANTÍA TANTO SI ESTA RECLAMACIÓN ES CONTRACTUAL O EXTRACONTRACTUAL, INCLUIDA LA RESPONSABILIDAD EXTRACONTRACTUAL ESTRICTA Y SI SE HA COMUNICADO A INDUSTRIAL SCIENTIFIC EL POTENCIAL DE DICHOS DAÑOS. La responsabilidad total de Industrial Scientific según esta garantía por cualquier causa (excepto responsabilidad por lesiones personales causadas por negligencia de Industrial Scientific), tanto si surge del contrato, garantía, agravio (incluida negligencia), responsabilidad estricta, responsabilidad de productos o cualquier otra teoría de responsabilidad, se limitará al menor de los daños reales del Comprador o al precio pagado a Industrial Scientific por los Productos sujetos a reclamación por parte del Comprador. Todas las reclamaciones contra Industrial Scientific deben hacerse en un período máximo de un año después de que surja la causa de la acción, y el Comprador renuncia expresamente a cualquier estatuto de limitaciones más largo.

Debe ser una condición explícita de la garantía de Industrial Scientific que todos los productos sean inspeccionados detenidamente por el Comprador para ver si están dañados al recibirlos, debidamente calibrados para uso particular del Comprador y ser usados, reparados y mantenidos de acuerdo estricto con las instrucciones establecidas en la documentación del producto de Industrial Scientific. La reparación o el mantenimiento por parte de personal no capacitado, así como el uso de elementos de consumo o piezas de repuesto no aprobados, invalidarán la garantía. Como es el caso de cualquier otro producto complejo, es esencial y una condición de la garantía de Industrial Scientific que todo el personal que use los productos esté completamente familiarizado con su uso, capacidades y limitaciones según se establece en la documentación del producto correspondiente.

El Comprador reconoce que solo él ha determinado la finalidad e idoneidad asignadas a los elementos comprados. Las partes acuerdan expresamente que cualquier consejo técnico o de otra clase dado por Industrial Scientific con respecto al uso de los elementos o servicios se da gratuitamente y a riesgo del Comprador; por lo tanto, Industrial Scientific no asume ninguna obligación ni responsabilidad por el consejo dado o los resultados obtenidos.

# <span id="page-62-0"></span>Anexo A

Información complementaria sobre la fuente de alimentación de operación prolongada (ERTPS) y la fuente de alimentación de operación prolongada con seguridad intrínseca (ISERTPS).

![](_page_62_Figure_2.jpeg)

<span id="page-62-1"></span>Figura A.1.A Plano 1810D9509-200

![](_page_63_Figure_0.jpeg)

<span id="page-63-0"></span>Figura A.1.B Plano 1810D9509-200

![](_page_64_Figure_0.jpeg)

<span id="page-64-0"></span>Figura A.1.C Plano 1810D9509-200, Conexiones eléctricas internas

# <span id="page-65-0"></span>Anexo B

![](_page_65_Figure_1.jpeg)

<span id="page-65-2"></span>Información complementaria sobre Solar Power Supply (SPS).

<span id="page-65-1"></span>Figura B.1.A Plano 18109634-200 (revisión 7)

![](_page_66_Figure_0.jpeg)

<span id="page-66-0"></span>Figura B.1.B Plano 18109634-200 (revisión 7)

# <span id="page-67-0"></span>Anexo C

# <span id="page-67-1"></span>Normas de certificación aplicables

- UL 121201; Instrumento eléctrico no incendiario para uso en ubicaciones peligrosas (clasificadas) Clase I y II, División 2 y Clase III, Divisiones 1 y 2; Novena edición
- UL 61010-1; Instrumento eléctrico para medición, control y uso de laboratorio; Parte 1: Requisitos generales Segunda edición; 12/07/2013
- UL 61010-2-201; Norma UL de Requisitos de la seguridad de Instrumento eléctrico para medición, control y uso de laboratorio - Parte 2-201: Requisitos particulares para instrumento de control – Primera edición; 20/02/2017
- CSA C22.2 N.º 213-17; Instrumento eléctrico no incendiario para uso en ubicaciones peligrosas (clasificadas) en Clase I y II, División 2 y Clase III, Divisiones 1 y 2
- CSA 22.2 N.º 61010-1-12; Instrumento eléctrico para medición, control y uso de laboratorio; Parte 1: Requisitos generales - Tercera edición
- CSA 22.2 N.º 61010-2-201:14; Instrumento eléctrico para medición, control y uso de laboratorio; Parte 2-201: Requisitos particulares para el instrumento de control: Primera edición
- UL 2054; Norma para baterías domésticas y comerciales; 14/09/2011
- IEC 60079-0:2017; Atmósferas explosivas Parte 0 Instrumento Requisitos generales
- IEC 60079-7:2017; Atmósferas explosivas Parte 7 Protección del instrumento por seguridad aumentada "e"
- IEC 60079-11:2011; Atmósferas explosivas Parte 11 Protección del instrumento por seguridad intrínseca "i"
- EN 60079-0:2018; Atmósferas explosivas Parte 0 Instrumento Requisitos generales
- EN 60079-7:2015 + A1:2018; Atmósferas explosivas Parte 7 Protección del instrumento por seguridad aumentada "e"
- EN 60079-11:2012; Atmósferas explosivas Parte 11 Protección del instrumento por seguridad intrínseca "i"
- UL 60079-0 Atmósferas explosivas Parte 0: Instrumento Requisitos generales
- UL 60079-7 Atmósferas explosivas Parte 7: Protección del instrumento por seguridad aumentada "e"
- UL 60079-11 Atmósferas explosivas Parte 11: Protección del instrumento por seguridad intrínseca "i"
- CSA C22.2 N.º 60079-0:19 Atmósferas explosivas Parte 0: Instrumento Requisitos generales
- CSA C22.2 N.º 60079-7:16 Atmósferas explosivas Parte 7: Protección del instrumento por seguridad aumentada "e"
- CSA C22.2 N.º 60079-11:14 Atmósferas explosivas Parte 11: Protección del instrumento por seguridad intrínseca "i"
- GB3836.1-2010; Atmósferas explosivas Parte 1 Equipo Requisitos generales
- GB3836.3-2010; Atmósferas explosivas Parte 3 Protección del equipo por seguridad aumentada "e"
- GB3836.4-2010; Atmósferas explosivas Parte 4 Protección del equipo por seguridad intrínseca "i"
- ABNT NBR IEC 60079-0:2013 Atmósferas explosivas Parte 0: Equipo Requisitos generales.
- ABNT NBR IEC 60079-7:2008 Atmósferas explosivas Parte 7: Protección del equipo por seguridad aumentada.
- ABNT NBR IEC 60079-11:2013 Atmósferas explosivas Parte 11: Protección del equipo por seguridad intrínseca "i".
- GB3836.13-2013: Atmósferas explosivas Parte 13 Reparación, ajustes y restauración de equipos
- GB3836.15-2017: Atmósferas explosivas Parte 15 Diseño, selección y montaje de instalaciones eléctricas
- GB3836.16-2017: Atmósferas explosivas Parte 16 Inspección y mantenimiento de instalaciones eléctricas
- GB3836.18-2017: Atmósferas explosivas Parte 18 Sistemas eléctricos con seguridad intrínseca
- GB50527-2014: Código de construcción y aprobación de equipos eléctricos en llamas e ingeniería de instalación de equipos eléctricos con peligro de explosion
- KS C IEC 60079-14; Atmósferas explosivas Parte 14 Instalaciones eléctricas en zonas peligrosas (además de las minas)

# <span id="page-68-0"></span>Anexo D

# <span id="page-68-1"></span>Ingreso de credenciales wi-fi con una tarjeta de iAssign

1. Instale en su teléfono la aplicación de iAssign® tras descargarla del App Store de Apple o de Google Play.

![](_page_68_Picture_3.jpeg)

2. Abra la aplicación de iAssign:

- Toque iAssign.
- Al hacerlo, se abrirá la pantalla de iAssign.

*Nota:* Puede utilizar esta pantalla para programar una etiqueta o una tarjeta de iAssign.

- Si toca "HELP" (AYUDA), aparecerá brevemente la pantalla de presentación de iAssign.
- Toque la pantalla para hacerla desaparecer.
- Toque *Wifi Card* (Tarjeta wi-fi) para acceder a la configuración de la red wi-fi.

![](_page_68_Picture_11.jpeg)

3. En la pantalla de la tarjeta wi-fi, ingrese los valores necesarios para configurar la red:

- Seleccione RGX Gateway como *tipo de instrumento*.
- Ingrese un valor de hasta 32 caracteres como identificador de la *red*.
	- o Por ejemplo, wifi, guestwifi, etc.
- El *canal del punto de acceso* de RGX no está definido; debe configurarse con su valor predeterminado.
- Seleccione un valor para el tipo de *seguridad*:
	- o Abierta
	- o WEP
	- o WPA o WPA2

*Nota:* Si selecciona WPA o WPA2, se le solicitará que escoja una contraseña. La contraseña no puede contener los símbolos "=" ni ":".

- Seleccione el tipo de *configuración IP:* DHCP o IP estática.
	- o Al seleccionar DHCP, la dirección IP se asigna automáticamente. o Al seleccionar la IP estática, también deberá especificar las
		- siguientes configuraciones:
			- Máscara de red
		- **Dirección IP**
		- Puerta de enlace

![](_page_68_Picture_222.jpeg)

- **Servidor de DNS**
- Después de actualizar todas las configuraciones necesarias, toque *WRITE* (ESCRIBIR) en la parte superior de la pantalla.
- Aparecerá un mensaje emergente con los identificadores que está a punto de ingresar en la etiqueta o la tarjeta de iAssign.

4. Toque la etiqueta o la tarjeta de iAssign con el objetivo de NFC ubicado en la parte posterior de su teléfono.

*Nota*: La ubicación del objetivo de NFC puede variar según el teléfono inteligente; consulte el manual o el sitio web de su teléfono para obtener más información.

La configuración de la red wi-fi especificada en los pasos anteriores debería haberse programado en la etiqueta o tarjeta.

![](_page_69_Picture_6.jpeg)

5. Actualización de la configuración de la red en la unidad RGX:

Para añadir las credenciales de su red wi-fi en la unidad RGX, toque tres veces el botón azul. Continúe si la luz del botón de encendido parpadea de color rojo. Si no, inténtelo de nuevo. Al hacerlo, la unidad RGX cambiará al modo de acceso wi-fi.

6. Toque el logo de RGX Gateway ubicado en el instrumento con la tarjeta wi-fi de iAssign programada.

El identificador de la red que figura en el instrumento se actualizará según los valores programados en la etiqueta o tarjeta de iAssign. Una vez llevados a cabo correctamente estos pasos, la unidad RGX se reiniciará y tendrá configurada la red wi-fi.

![](_page_69_Picture_11.jpeg)

# <span id="page-70-0"></span>Información de contacto

#### Industrial Scientific Corporation

1 Life Way Pittsburgh, PA 15205-7500 USA Web: www.indsci.com Phone: +1 412-788-4353 or 1-800-DETECTS (338-3287) E-mail: info@indsci.com Fax: +1 412-788-8353

#### Industrial Scientific France S.A.S.

11D Rue Willy Brandt 62002 Arras Cedex, France Web: www.indsci.com Téléphone : +33 (0)1 57 32 92 61 E-mail: info@eu.indsci.com Fax: +33 (0)1 57 32 92 67

#### 英思科传感仪器(上海)有限公司

地址:中国(上海)自由贸易试验区桂桥路 290 号 邮编: 201206 电话:+86 21 5899 3279 传真:+86 21 5899 3280 E-mail: iscapinfogroup@indsci.com 网址: www.indsci.com 服务热线: +86 400 820 2515

To locate a nearby distributor of our products or an Industrial Scientific service center or business office, visit us at www.indsci.com.

Rendez-vous sur notre site Web www.indsci.com, si vous voulez trouver un distributeur de nos produits près de chez vous, ou, si vous recherchez un centre de service ou un bureau Industrial Scientific.

Besuchen Sie uns unter www.indsci.com, um einen Vertriebshändler unserer Produkte oder ein Servicecenter bzw. eine Niederlassung von Industrial Scientific zu finden.

Para buscar un distribuidor local de nuestros productos o un centro de servicio u oficina comercial de Industrial Scientific, visite www.indsci.com.

如需查找就近的产品经销商或 Industrial Scientific 服务中 心或业务办事处,请访问我们的网站 www.indsci.com

# **INDUSTRIAL SCIENTIFIC**